# Adding Custom Data to the Oracle Solaris 11.4 StatsStore and System Web Interface

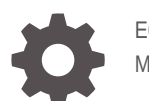

E61819-03 March 2024

**ORACLE** 

Adding Custom Data to the Oracle Solaris 11.4 StatsStore and System Web Interface,

E61819-03

Copyright © 2018, 2024, Oracle and/or its affiliates.

Primary Author: Cathleen Reiher, Alta Elstad

This software and related documentation are provided under a license agreement containing restrictions on use and disclosure and are protected by intellectual property laws. Except as expressly permitted in your license agreement or allowed by law, you may not use, copy, reproduce, translate, broadcast, modify, license, transmit, distribute, exhibit, perform, publish, or display any part, in any form, or by any means. Reverse engineering, disassembly, or decompilation of this software, unless required by law for interoperability, is prohibited.

The information contained herein is subject to change without notice and is not warranted to be error-free. If you find any errors, please report them to us in writing.

If this is software, software documentation, data (as defined in the Federal Acquisition Regulation), or related documentation that is delivered to the U.S. Government or anyone licensing it on behalf of the U.S. Government, then the following notice is applicable:

U.S. GOVERNMENT END USERS: Oracle programs (including any operating system, integrated software, any programs embedded, installed, or activated on delivered hardware, and modifications of such programs) and Oracle computer documentation or other Oracle data delivered to or accessed by U.S. Government end users are "commercial computer software," "commercial computer software documentation," or "limited rights data" pursuant to the applicable Federal Acquisition Regulation and agency-specific supplemental regulations. As such, the use, reproduction, duplication, release, display, disclosure, modification, preparation of derivative works, and/or adaptation of i) Oracle programs (including any operating system, integrated software, any programs embedded, installed, or activated on delivered hardware, and modifications of such programs), ii) Oracle computer documentation and/or iii) other Oracle data, is subject to the rights and limitations specified in the license contained in the applicable contract. The terms governing the U.S. Government's use of Oracle cloud services are defined by the applicable contract for such services. No other rights are granted to the U.S. Government.

This software or hardware is developed for general use in a variety of information management applications. It is not developed or intended for use in any inherently dangerous applications, including applications that may create a risk of personal injury. If you use this software or hardware in dangerous applications, then you shall be responsible to take all appropriate fail-safe, backup, redundancy, and other measures to ensure its safe use. Oracle Corporation and its affiliates disclaim any liability for any damages caused by use of this software or hardware in dangerous applications.

Oracle®, Java, MySQL, and NetSuite are registered trademarks of Oracle and/or its affiliates. Other names may be trademarks of their respective owners.

Intel and Intel Inside are trademarks or registered trademarks of Intel Corporation. All SPARC trademarks are used under license and are trademarks or registered trademarks of SPARC International, Inc. AMD, Epyc, and the AMD logo are trademarks or registered trademarks of Advanced Micro Devices. UNIX is a registered trademark of The Open Group.

This software or hardware and documentation may provide access to or information about content, products, and services from third parties. Oracle Corporation and its affiliates are not responsible for and expressly disclaim all warranties of any kind with respect to third-party content, products, and services unless otherwise set forth in an applicable agreement between you and Oracle. Oracle Corporation and its affiliates will not be responsible for any loss, costs, or damages incurred due to your access to or use of third-party content, products, or services, except as set forth in an applicable agreement between you and Oracle.

For information about Oracle's commitment to accessibility, visit the Oracle Accessibility Program website at <http://www.oracle.com/pls/topic/lookup?ctx=acc&id=docacc>.

Copyright © 2018, 2024, Oracle et/ou ses affiliés.

Ce logiciel et la documentation qui l'accompagne sont protégés par les lois sur la propriété intellectuelle. Ils sont concédés sous licence et soumis à des restrictions d'utilisation et de divulgation. Sauf stipulation expresse de votre contrat de licence ou de la loi, vous ne pouvez pas copier, reproduire, traduire, diffuser, modifier, accorder de licence, transmettre, distribuer, exposer, exécuter, publier ou afficher le logiciel, même partiellement, sous quelque forme et par quelque procédé que ce soit. Par ailleurs, il est interdit de procéder à toute ingénierie inverse du logiciel, de le désassembler ou de le décompiler, excepté à des fins d'interopérabilité avec des logiciels tiers ou tel que prescrit par la loi.

Les informations fournies dans ce document sont susceptibles de modification sans préavis. Par ailleurs, Oracle Corporation ne garantit pas qu'elles soient exemptes d'erreurs et vous invite, le cas échéant, à lui en faire part par écrit.

Si ce logiciel, la documentation du logiciel, les données (telles que définies dans la réglementation "Federal Acquisition Regulation") ou la documentation afférente sont livrés sous licence au Gouvernement des Etats-Unis, ou à quiconque qui aurait souscrit la licence de ce logiciel pour le compte du Gouvernement des Etats-Unis, la notice suivante s'applique :

U.S. GOVERNMENT END USERS: Oracle programs (including any operating system, integrated software, any programs embedded, installed, or activated on delivered hardware, and modifications of such programs) and Oracle computer documentation or other Oracle data delivered to or accessed by U.S. Government end users are "commercial computer software," "commercial computer software documentation," or "limited rights data" pursuant to the applicable Federal Acquisition Regulation and agency-specific supplemental regulations. As such, the use, reproduction, duplication, release, display, disclosure, modification, preparation of derivative works, and/or adaptation of i) Oracle programs (including any operating system, integrated software, any programs embedded, installed, or activated on delivered hardware, and modifications of such programs), ii) Oracle computer documentation and/or iii) other Oracle data, is subject to the rights and limitations specified in the license contained in the applicable contract. The terms governing the U.S. Government's use of Oracle cloud services are defined by the applicable contract for such services. No other rights are granted to the U.S. Government.

Ce logiciel ou matériel a été développé pour un usage général dans le cadre d'applications de gestion des informations. Ce logiciel ou matériel n'est pas conçu ni n'est destiné à être utilisé dans des applications à risque, notamment dans des applications pouvant causer un risque de dommages corporels. Si vous utilisez ce logiciel ou matériel dans le cadre d'applications dangereuses, il est de votre responsabilité de prendre toutes les mesures de secours, de sauvegarde, de redondance et autres mesures nécessaires à son utilisation dans des conditions optimales de sécurité. Oracle Corporation et ses affiliés déclinent toute responsabilité quant aux dommages causés par l'utilisation de ce logiciel ou matériel pour des applications dangereuses.

Oracle®, Java, MySQL et NetSuite sont des marques déposées d'Oracle Corporation et/ou de ses affiliés. Tout autre nom mentionné peut être une marque appartenant à un autre propriétaire qu'Oracle.

Intel et Intel Inside sont des marques ou des marques déposées d'Intel Corporation. Toutes les marques SPARC sont utilisées sous licence et sont des marques ou des marques déposées de SPARC International, Inc. AMD, Epyc, et le logo AMD sont des marques ou des marques déposées d'Advanced Micro Devices. UNIX est une marque déposée de The Open Group.

Ce logiciel ou matériel et la documentation qui l'accompagne peuvent fournir des informations ou des liens donnant accès à des contenus, des produits et des services émanant de tiers. Oracle Corporation et ses affiliés déclinent toute responsabilité et excluent toute garantie expresse ou implicite quant aux contenus, produits ou services émanant de tiers, sauf mention contraire stipulée dans un contrat entre vous et Oracle. En aucun cas, Oracle Corporation et ses affiliés ne sauraient être tenus pour responsables des pertes subies, des coûts occasionnés ou des dommages causés par l'accès à des contenus, produits ou services tiers, ou à leur utilisation, sauf mention contraire stipulée dans un contrat entre vous et Oracle.

Pour plus d'informations sur l'engagement d'Oracle pour l'accessibilité de la documentation, visitez le site Web Oracle Accessibility Program, à l'adresse : <http://www.oracle.com/pls/topic/lookup?ctx=acc&id=docacc>.

# **Contents**

## [Using This Documentation](#page-6-0)

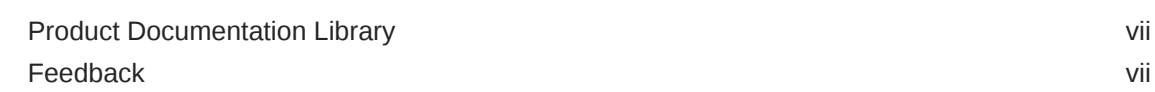

## 1 [Adding Data to the Oracle Solaris StatsStore](#page-7-0)

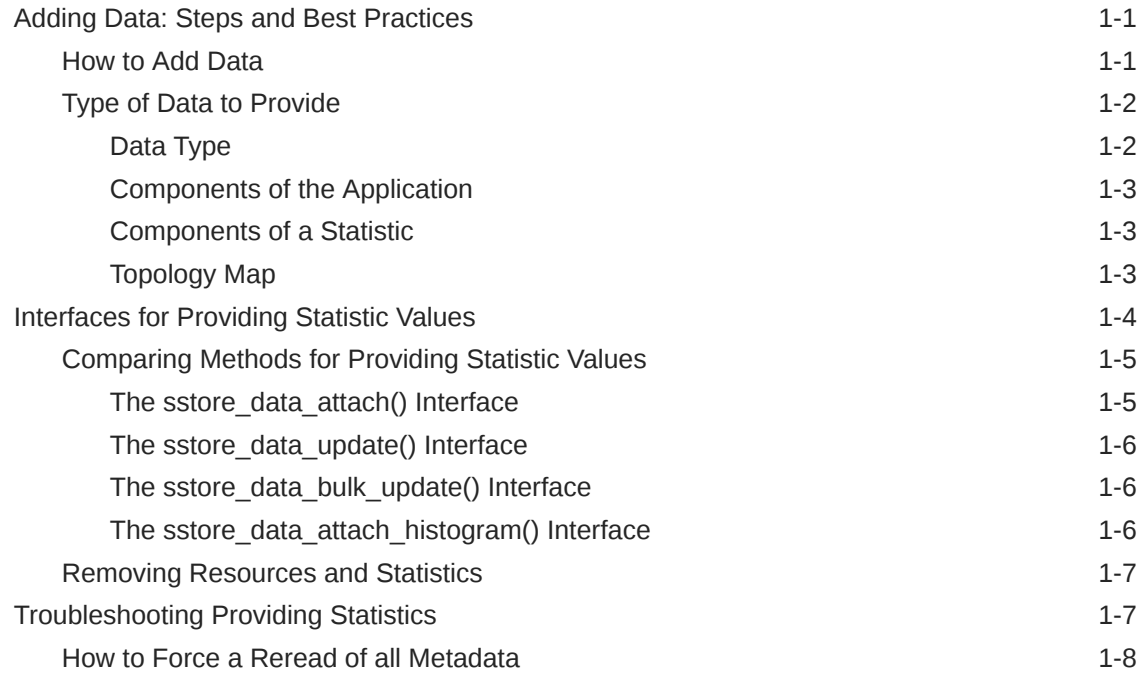

# 2 [Defining Custom Statistics](#page-15-0)

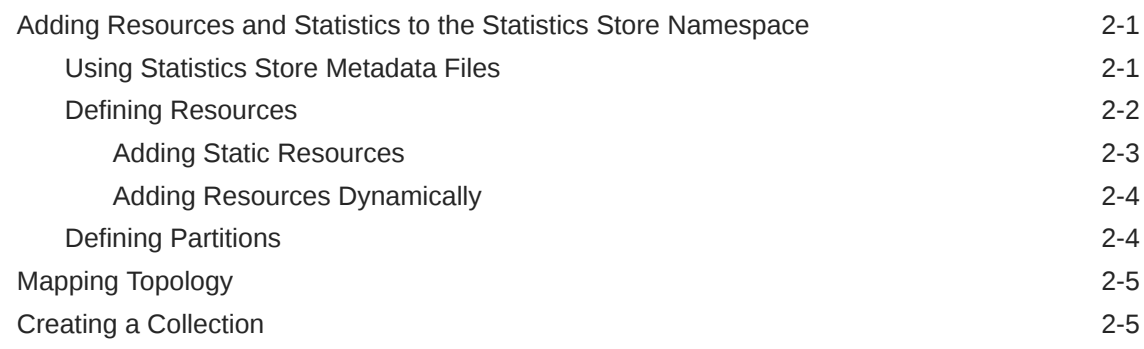

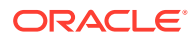

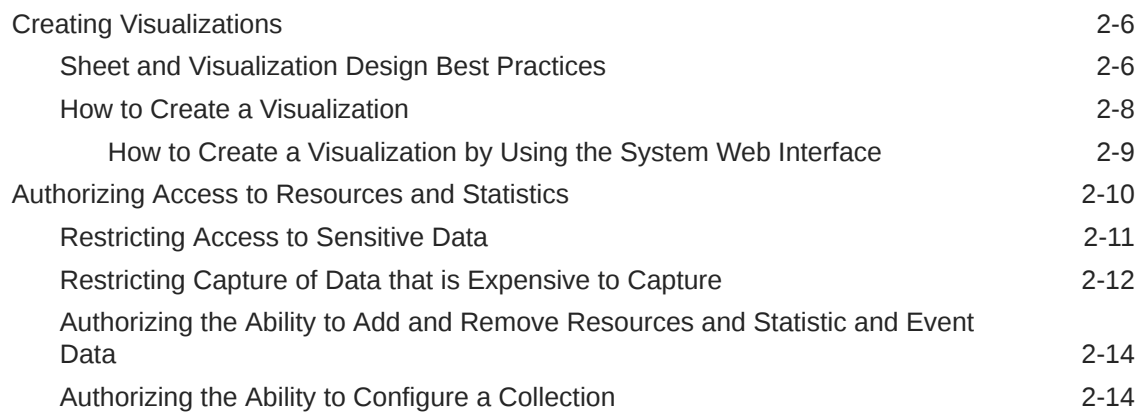

# 3 [Adding Simple Data Values to the Statistics Store](#page-29-0)

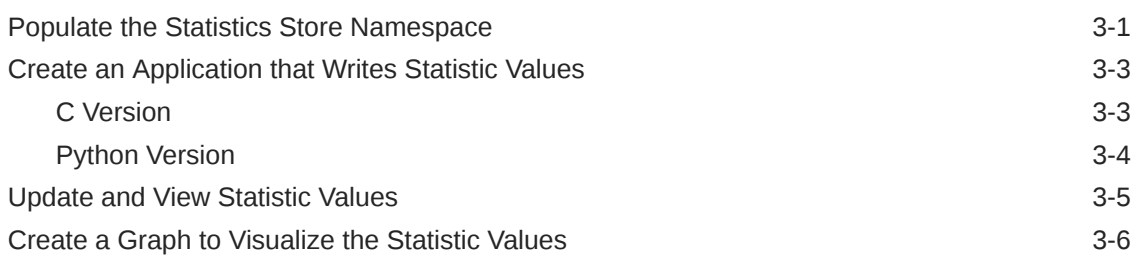

# 4 [Specifying Resources](#page-39-0)

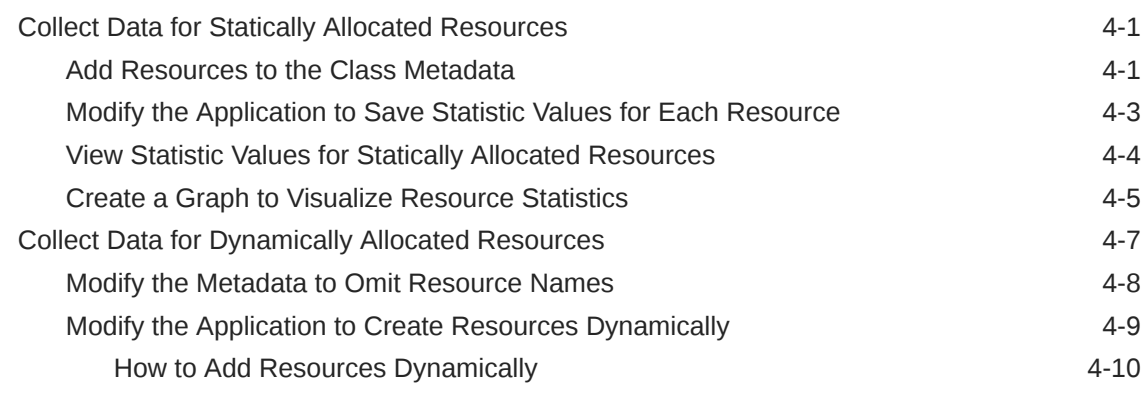

# 5 [Separating Data Into Partitions](#page-49-0)

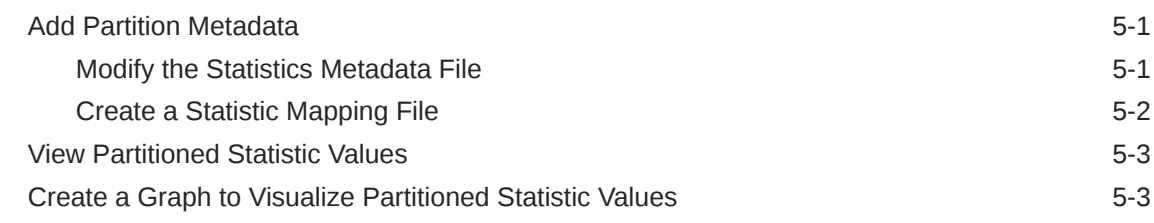

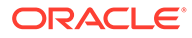

# 6 [Adding Any Type of Data to the Statistics Store](#page-54-0)

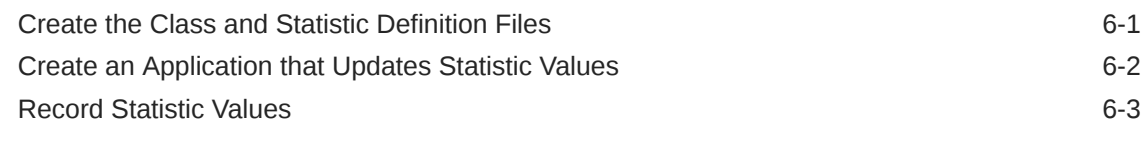

[Index](#page-58-0)

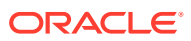

# <span id="page-6-0"></span>Using This Documentation

# Product Documentation Library

Documentation and resources for this product and related products are available at [http://](http://www.oracle.com/pls/topic/lookup?ctx=E37838-01) [www.oracle.com/pls/topic/lookup?ctx=E37838-01.](http://www.oracle.com/pls/topic/lookup?ctx=E37838-01)

# Feedback

Provide feedback about this documentation at <http://www.oracle.com/goto/docfeedback>.

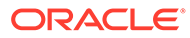

<span id="page-7-0"></span>1

# Adding Data to the Oracle Solaris StatsStore

# Adding Data: Steps and Best Practices

Following are the steps for adding data to the StatsStore and making that data easy to use in the Oracle Solaris System Web Interface.

### How to Add Data

#### **1. Decide what data to provide.**

Provide only data that users are likely to want in order to use the application as effectively as possible or to troubleshoot problems. Adding all available data to the statistics store might cause administrators to spend more time finding the data they really need.

- What are the most meaningful metrics for this application?
- What information are users most likely to need to diagnose a performance degradation?
- Can you provide useful data about how the application is interacting with users, with other applications, or with the operating system?

#### **2. Decide the best form in which to provide the data.**

In most cases, you should provide counter data. See [Type of Data to Provide](#page-8-0) for more information.

#### **3. Define the statistics.**

Create metadata files that define your statistics as described in [Adding Resources and](#page-15-0) [Statistics to the Statistics Store Namespace](#page-15-0).

- Give each statistic a descriptive SSID (id) and an informative description.
- Set the value of stability to stable so that all users can browse the data. Similarly, be very judicious about specifying authorizations required to read data. Anyone who is authorized to use your application should be able to browse the data about the application.
- Specify any resources, partitions, and topology mappings that are needed.

See the ssid-metadata(7) man page for best practices for naming resources, statistics, and partitions.

#### **4. Modify your application to update values for the statistics that you created in metadata.**

Use the interfaces described in [Interfaces for Providing Statistic Values](#page-10-0).

If you are not using static resources, your application might need to create resources as well. See [Adding Resources Dynamically.](#page-18-0)

**5. Record data values.**

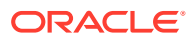

<span id="page-8-0"></span>Recording data values causes the values to be stored in the statistics store so that users can retrieve current and historical values. When your application writes data values, each value overwrites the previous value unless the values are being requested.

- Users can record values by displaying a sheet that contains those statistics in the System Web Interface while the application is writing the values.
- Users can record values by running the sstore capture command while the application is writing the values.
- An application can record values by calling sstore data read() while the application is writing the values.
- To persistently record values whenever the values are written, create and enable a collection as described in [Creating a Collection](#page-19-0).

#### **6. Create charts and graphs of the data.**

How will your users use this information? Decide how the information should be organized into groups of charts and graphs for most effective use in the System Web Interface. What type of visualization is most appropriate for this data?

Typically, each statistic is shown on a separate visualization. Related statistics can be shown on the same visualization if the statistics are in the same units and can be shown in the same time scale.

Related events can be included on the same visualization with other data for visualizations with a time axis.

Will your users want to see some system-provided statistics along with your application statistics? You can include visualizations for those statistics on the same sheet with your application statistics for easier visual correlation.

Create metadata files that describe your visualizations as described in [Creating](#page-20-0) [Visualizations.](#page-20-0) Give each visualization and sheet a useful title and description.

### Type of Data to Provide

This section discusses the kinds of data that are most useful for analyzing performance issues.

This section also discusses how to organize related data.

- An application might have multiple components that each need to report the same statistics.
- A statistic might need multiple components to fully explain the total value.
- Statistics might benefit from topology mapping to enable administrators to more easily find the data they need.

### Data Type

Counts are the most efficient type of data to provide. For example, you might provide the number of transactions or number of bytes read. Count data will be monotonically increasing and not very useful for troubleshooting. You can use the built-in operators to show the count data as another type of data such as the rate of change or percent utilization. See [Chapter 4, Performing Operations on Statistic Values in](https://docs.oracle.com/cd/E37838_01/html/E56520/operations.html) *Using Oracle [Solaris 11.4 StatsStore and System Web Interface](https://docs.oracle.com/cd/E37838_01/html/E56520/operations.html)* for descriptions of the built-in operators.

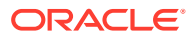

### <span id="page-9-0"></span>Components of the Application

Does the application have subcomponents for which users might want separate data? Does the application provide the same data about different parts of the application? Define these subcomponents or parts as resources and provide the same statistics for each resource. For example, nscd provides the same set of statistics for resources such as ipnodes, networks, and services. The nscd StatsStore resources are the resources for which nscd provides caching.

For a class that has resources defined, any class-level statistics (statistics that are defined directly on the class) should also be defined on each resource.

Class-level statistics are a useful way to combine data across all resources so that users do not need to apply operations to the SSIDs. For example, for a class that has resources defined, the class-level statistic could be the sum or average of that same statistic for each resource.

The //:class.cpu//:stat.usage class-level statistic shows the total usage of all CPUs in the system, and the //:class.cpu//:res.id/0//:stat.usage resource statistic shows the total usage for one CPU. The value of //:class.cpu//:stat.usage is equal to the value of //:class.cpu//:res.id/\*//:stat.usage//:op.sum. The nscd application does not provide any class-level statistics because users do not want to combine all positive hits, for example, for ipnodes, networks, services, and other nscd resources.

Another reason to define resources for your application is to use the resources to provide topology mapping so that users can access the statistics data in different ways.

Do not define resources that are not interesting to users. For example, CPUs are exposed as resources, but DIMMs are not.

### Components of a Statistic

Can the value of a statistic be subdivided into useful parts such that the sum of the values of the parts accounts for one hundred percent of the value of the statistic? Define a partition for such a statistic. If the sum of the values of the parts does not equal the value of the unpartitioned statistic, do not create a partition for the statistic.

For example,  $//:class.cpu//:stat.usage shows the total usage of all CPUs in the system,$ and //:class.cpu//:stat.usage//:part.mode shows the total idle, inter, kernel, stolen, and user usage of all CPUs in the system.

Similarly, //:class.cpu//:res.id/0//:stat.usage shows the total usage of CPU 0, and //:class.cpu//:res.id/0//:stat.usage//:part.mode shows the total idle, inter, kernel, stolen, and user usage of CPU 0. The value

of //:class.cpu//:res.id/0//:stat.usage is equal to the sum of the values of all parts of the //:class.cpu//:res.id/0//:stat.usage//:part.mode partition.

Partitions of a statistic should have approximately equal capacity. If the capacities vary greatly, consider providing a normalized statistic. For example, users should be able to easily see that a 1GB network card is 90% utilized and a 10GB network card is 10% utilized.

### Topology Map

Will topology mapping of some statistics benefit your users? You need resources to provide topology. Users can list the resources of a class to explore the topology without capturing the data.

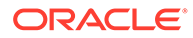

# <span id="page-10-0"></span>Interfaces for Providing Statistic Values

Use one of the following interfaces to write data values to the statistics store from your applications:

- sstore data attach
- sstore data update
- sstore data bulk update

All of these interfaces are available for both C and Python. See the libsstore(3LIB), sstore\_data\_attach(3SSTORE), libsstore(python), and sstore(3rad) man pages.

All of these interfaces perform the following tasks:

- Enable any static resources in any of the specified SSIDs that are not currently enabled.
- Mark affected resources as actively provided.

Use the sstore data attach histogram() interface to record the number of times your statistic values occur within predefined ranges or intervals. The sstore data attach histogram() interface can be used only with one of the three interfaces listed above.

See the libsstore(3LIB) man page for the complete list of statistics store interfaces. Interfaces in the libsstore library provide the following capabilities:

- List statistic and event identifiers
- Update values for statistics
- Read statistic and event value data and metadata
- Add resources and resource-specific metadata to the statistics store
- Remove resources
- Add resource topology to the statistics store by using the metadata argument of sstore resource add()

To update data statistic values periodically, consider using an SMF periodic service, probably with the sstore bulk update() interface. For more information about periodic services, see [Chapter 3, Creating a Service to Run Periodically in](https://docs.oracle.com/cd/E37838_01/html/E61677/periodicsvc.html) *Developing System [Services in Oracle Solaris 11.4](https://docs.oracle.com/cd/E37838_01/html/E61677/periodicsvc.html)*.

Note that updating statistic values does not add the updated value to the statistics store. The statistics store accumulates data values only when requested by a client. The requesting client can be the sstore capture command or sstore data read(). The following clients use sstore data read() to request statistic values:

- A sheet that contains the statistic in the System Web Interface
- An application that calls sstore data read()
- An enabled collection

Updated statistic values continue to be written to the statistics store for a short time after the last request or until the application that is updating the values stops providing updates.

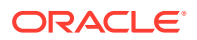

# <span id="page-11-0"></span>Comparing Methods for Providing Statistic Values

Whether you use the sstore data attach() or sstore data update() API depends on the data type, the frequency of additions, and the importance of the time stamp of each value.

| <b>Feature</b>      | sstore data attach()                                                                                           | sstore data update()                                         |
|---------------------|----------------------------------------------------------------------------------------------------|--------------------------------------------------------------|
| Architecture        | Writes statistic values to memory space<br>that is shared between the application<br>and the statistics store. | Writes statistic values directly to the<br>statistics store. |
| Statistic data type | Integer, especially a counter                                                                                  | Any type                                                     |
| Initial data value  | 0                                                                                                    | Specified value                                              |
| Time stamp          | When the data is requested by the<br>statistics store client                                                   | When the data is collected by the<br>application             |

**Table 1-1 sstore\_data\_attach() and sstore\_data\_update() Comparison**

Use sstore data attach() if the statistic values are integer and if the time the value was collected is not needed. Statistic value time stamps in this case are the time that the statistics store retrieves the values from the shared memory area. The sstore data attach() method is also recommended if you need to make large numbers of data updates per time period.

Use sstore data update() if the statistic values are not numeric or if the exact time the data was collected is needed. You must use the sstore data update() method if multiple statistic values must be updated simultaneously such that each statistic value must have the same time stamp.

See the following sections for more information about sstore data attach(), sstore data update $($ ), sstore data bulk update $()$ , and sstore data attach histogram $()$ . See also the sstore data attach(3SSTORE) man page and the sstore data read(3SSTORE) man page.

## The sstore\_data\_attach() Interface

The sstore data attach() interface creates a shared memory region between sstored and the client process. Call sstore data attach() only one time during the runtime of the client process.

The sstore\_data\_attach() interface supports only integer statistic values, particularly counters. The sstore data attach() interface creates a shared memory region with one counter for each statistic. The values in this shared memory region are initialized to 0. To update the statistics store, update the shared memory region array element for that statistic. For sstore data attach(), updating statistic values typically means incrementing the counter for that statistic.

When these statistic values are requested, sstored attempts to read from the shared memory region once each second, regardless of how quickly the application updates the value.

See [Adding Simple Data Values to the Statistics Store](#page-29-0) for example applications that use sstore data attach().

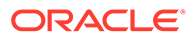

### <span id="page-12-0"></span>The sstore data update() Interface

The sstore data update() interface supports any data type for statistic values, including string and other large data types. Each time the statistics store client requests a value update, call sstore data update() to update the values of the specified SSIDs with the given values.

See [Adding Any Type of Data to the Statistics Store](#page-54-0) for example applications that use sstore data update().

### The sstore\_data\_bulk\_update() Interface

The sstore data bulk update() interface enables an application to provide a value pair (time stamp, value) for statistics. Statistic values do not need to be provided in real time because the application provides the time stamp along with the value.

An example of a case when sstore data bulk update() is needed is for a third-party application that cannot be modified to talk to sstored directly. In such a case, statistic values can be read from a proxy such as a log file.

The sstore data bulk update() interface supports any data type for statistic values, including string and other large data types.

Statistic updates must be provided in chronological order: Each update must have a time stamp that is more recent than the time stamp of any update that was previously provided. Any update that has a time stamp that is not more recent than the time stamp of the previous update is ignored. The sstore data bulk update() interface writes to the statistics store all the statistics value pairs that are newer than the most recently provided data for that statistic.

Statistics store clients such as sstore capture, sstore export, or sstore data read() return the time stamps provided by sstore data bulk update() for each statistic value. If a consumer requests data for a time for which the application has not yet provided data, the value SSTORE\_VALUE\_NODATA\_YET is returned.

The metadata for any statistic for which data will be provided by sstore data bulk update() must define min-update-interval, which is the minimum number of seconds between any two bulk updates. Consumers such as the System Web Interface use this value to set expectations about the update frequency of a statistic.

### The sstore data attach histogram() Interface

Like sstore data attach(), the sstore data attach histogram() interface creates a shared memory region between sstored and the client process. Call sstore data attach histogram() only one time during the runtime of the client process.

The sstore data attach histogram() interface creates a shared memory region with an array of counters for each statistic: one counter for each interval defined for the histogram. To update the statistics store, call sstore histogram quantize() to update the appropriate interval counter in the shared memory region. The statistic value can be any data type; sstore data attach histogram() stores a count of the values. See the sstore histogram init(3SSTORE) man page for more information about

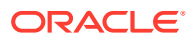

<span id="page-13-0"></span>interfaces used to store data in a histogram and the types of histograms that are supported by the statistics store.

Latency is a good example for a histogram. If you capture or export a statistic such as //:class.disk//:stat.io-completions//:part.latency or //:class.scheduler//:stat.cv-signal//:part.latency, you see a long list of intervals. The value of each interval is the number of times the value of the statistic is in that interval.

The following sstore export example output shows that 191324 I/O operations completed between 524288 and 1048576 nanoseconds since system boot:

```
$ sstore export //:class.disk//:stat.io-completions//:part.latency
...
                     524288: 112392.0
                     1048576: 191324.0
```
...

# Removing Resources and Statistics

The sstore resource remove() interface performs the following tasks:

- Decrements the internal reference count.
- Removes the resource from the statistics store namespace if both of the following criteria are met:
	- The reference count is 0.
	- No statistics associated with the resource have an active provider.

# Troubleshooting Providing Statistics

If your statistic values do not update as expected, check for the following issues:

- The class, resource, statistic, or event that you are updating is not defined in a JSON file in /usr/lib/sstore/metadata/json/.
- The identifier names used in the application that provides the statistic values do not match the names defined in the metadata files.
- The type of the data specified in the application does not match the data type specified in the metadata files.
- The statistics store service has not been restarted to read new or changed metadata.
- The caller of the application does not have the solaris.sstore.write authorization and is not the authorized user for write operations on that namespace.
- An identifier that your application attempts to update is already updated by a different application.

A statistic cannot have multiple providers. If one application initializes a statistic and then another application initializes the same statistic while the first application is still actively writing values for those statistics, the second application will receive an error from sstore data attach(), sstore data update(), or sstore data bulk update().

Check the application log file for error messages.

If the application is managed by an SMF service, use the  $\frac{1}{2}$   $\frac{1}{2}$  command to check the log file for that service.

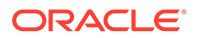

If you attempt to retrieve data values before the event or statistic is initialized, you receive an error message that the identifier is not valid.

If you attempt to retrieve data values after the event or statistic is initialized but before any value has been provided, the identifier is valid but no value is shown.

## <span id="page-14-0"></span>How to Force a Reread of all Metadata

If you make a metadata change that is not read by restarting the sstore:default service, you can force a reread of all metadata by destroying the entire statistics repository.

**Caution:** This action destroys all historical data.

#### **1. Disable the statistics store service.**

```
$ svcadm disable sstore:default
$ svcs sstore
STATE STIME FMRI
disabled 13:03:54 svc:/system/sstore:default
```
#### **2. Destroy the statistics store repository.**

```
$ zfs destroy rpool/VARSHARE/sstore
```
If the repository still exists, remove it:

```
$ rm -fr /var/share/sstore/repo
```
#### **Note:**

Removing or modifying individual directories or files within the statistics store repository is not supported. Removing or modifying metadata directories or files that were delivered with Oracle Solaris is not supported.

#### **3. Reread the statistics metadata.**

```
$ svcadm enable sstore:default
$ svcs sstore
STATE STIME FMRI
online 13:04:46 svc:/system/sstore:default
```
If the service is not online, check the service log file.

\$ **svcs -Lx sstore**

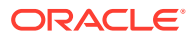

# <span id="page-15-0"></span>2 Defining Custom Statistics

# Adding Resources and Statistics to the Statistics Store Namespace

Many resources, such as disks or other devices, are added to the statistics store automatically when the devices are added to the system. System statistics such as kstats and information about services and faults are included in the statistics store by default.

You can use one of the following methods to add your custom resources and statistics to the statistics store namespace:

- JSON text files. See Using Statistics Store Metadata Files.
- The sstore resource add() statistics store library interface. See [Adding Resources](#page-18-0) **Dynamically**

## Using Statistics Store Metadata Files

By default, permission to create and modify files in the /usr/lib/sstore/metadata/ directory is restricted to root.

JSON files delivered as part of the Oracle Solaris OS are in /usr/lib/sstore/ metadata/json/solaris. Your custom metadata files can go in either the /usr/lib/ sstore/metadata/json/site directory or the /usr/lib/sstore/metadata/json/ vendor directory.

JSON files in /usr/lib/sstore/metadata/json/ describe classes, resources, and statistics. These statistics are automatically added to the statistics store namespace on system start and any other time the statistics store service restarts.

To add statistics to the statistics store namespace, take the following steps:

- **1.** Create one or more files in /usr/lib/sstore/metadata/json/. Do not modify files that you did not create.
- **2.** Run the soljsonfmt tool on the .json file to check for JSON syntactic errors. See the soljsonfmt(1) man page for more information.
- **3.** Run the soljsonvalidate tool on the .json file to check for JSON semantic errors. The soljsonvalidate tool reports deviation from defined schemas, such as a missing id. See the soljsonvalidate(1) man page for more information.

All matching  $\cdot$  json files are opened and checked for JSON syntax errors. No validation is performed if syntax errors are found.

You can describe each class and statistic in a separate file, or you can describe multiple components in one file by creating a more complex object using JSON array syntax. Resource definitions are part of the class definition. A single statistic definition can be used by multiple classes and resources. For example, many devices might count how many times

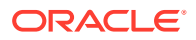

<span id="page-16-0"></span>they are interrupted. The same stat.interrupt statistic could be used with each of the different device resources.

The first character of a *class-name* must be an alphanumeric character; other characters in a *class-name* must be alphanumeric characters or the hyphen character (-). For alphabetic characters, best practice is to use lower case characters only. Examples of *class-name* values include app, cpu, dev, io, link, pg, pset, svc, system, and zone. The //:class.solaris/ and //:class.s/ class names are reserved.

A class and res pair is a *canonical* resource name. Each name space must be unique on each system. For example, a system cannot have more than one CPU with ID 0. If a given name can be used by multiple resources, then that name is not a suitable namespace identifier.

The  $/$  and : characters are allowed in resource names. The following  $f$ mri resource uses both / and : in the name. Resource names can contain any characters except the reserved three-character sequence //:. As much as possible, resource names are the same as names used in the related administrative commands.

//:class.svc//:res.fmri/system/identity:node

The metadata for a class defines how resources in that class can be named. Resources can use different naming schemes within a single class, as shown in the following examples from the kstat class:

```
//:class.kstat//:res.disk/sd/sd0/0
//:class.kstat//:res.device_error/sderr/sd0,err/0
//:class.kstat//:res.misc/pci-ide/fm/0
//:class.kstat//:res.zones/cpu/sys_zone_0/0
```
You can use metadata to provide a description of each component, provide topology mappings, and provide aliases. See the ssid-metadata(7) man page for more information about statistics store metadata files.

The statistics store reads all the data without regard to how the data is organized into different files. For documentation purposes for other developers and administrators, if you describe multiple components in a single file, all the components described in one file should be related.

Classes can define in metadata other classes in which their resources appear.

The /usr/lib/sstore/metadata/json-schema/ directory contains JSON schema files that describe the format of the metadata files in  $/$ usr $/$ lib $/$ sstore $/$ metadata/json/.

The properties sensitive and expensive restrict the use of statistics as described in [Restricting Access to Sensitive Data](#page-25-0) and [Restricting Capture of Data that is Expensive](#page-26-0) [to Capture.](#page-26-0)

### Defining Resources

Some statistics apply to the entire class, and no separate resources need to be defined within that class. For example, the //: class.app/solaris/sysstat/sysconf system configuration statistics are for the entire system. No resources are defined for that class.

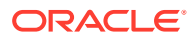

<span id="page-17-0"></span>Some statistics have a value for the entire class and separate values for individual resources within the class. For example, //:class.cpu//:res.id/0//:stat.usage gives usage statistics for one CPU in the system, while //:class.cpu//:stat.usage gives usage statistics for all CPUs in the system combined.

If you know the resources in the class at the time you define the class, define those resources as static-instances in the class json file as described in Adding Static Resources.

If some instances of the class are not known when you define the class, you can add those resources dynamically as described in [Adding Resources Dynamically](#page-18-0).

A single class can have some resources that are statically defined and others that are added dynamically.

A resource inherits class metadata, and you can add metadata that only applies to the resources.

### Adding Static Resources

Resources are defined in a static-instances element in the class metadata file. The name and namespace properties are required. The name is the unique name of the particular resource. The namespace groups similar resources and matches the value of a resourcename in the namespaces element. You can add metadata for the resources in the instancemetadata element.

The following partial example of a class metadata file shows the required namespaces and static-instances elements and the optional instance-metadata element:

```
"instance-metadata": {
     "description": "Instances of util2",
     "stability": "stable"
},
"namespaces": [
     {
          "name-type": "string",
          "resource-name": "inst"
     }
\frac{1}{2},
"static-instances": [
     {
          "name": "inst1",
          "namespace": "inst"
     },
     {
          "name": "inst2",
          "namespace": "inst"
     }
]
```
See [Collect Data for Statically Allocated Resources](#page-39-0) for a complete example.

In the following excerpt from class.svc.json, one resource is defined. Other resources (services) are added dynamically.

```
 "namespaces": [
     {
          "name-type": "string",
         "resource-name": "fmri"
```
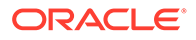

```
 }
    ],
...
    "static-instances": [
        {
            "name": "system/svc/restarter:default",
            "namespace": "fmri"
 }
    ]
```
### Adding Resources Dynamically

If you need to create new resources from within your application, use the sstore resource add() interface. See the sstore resource add(3SSTORE) man page for details. Typically you should not need to add resources from within your application. Instead, you should define any needed resources as static-instances in the class json file and use your application only to add statistic values.

If your application will use the sstore resource add() interface to create resources dynamically, then you do not need to specify static resources in the metadata. You still need to provide resource namespace rules in the class json metadata file.

An example where resources are added dynamically is the cpu class, where the number of CPUs on the system is not known until the system is running.

See [Collect Data for Dynamically Allocated Resources](#page-45-0) for an example of how to add resources dynamically.

### Defining Partitions

To have partitioned statistics, your application must have resources.

Partitions are a stat-mapping schema, and the SSID has a stat-mapping component instead of a stat component. Partitions are named in a partitions element within an aggregations or instance-metadata element in the metadata file, as shown in the following example:

```
"$schema": "//:stat-mapping",
"id": "//:class.app/util2//:stat-mapping.errors",
"instance-metadata": {
     "partitions": [
         "inst"
     ]
},
"transforms": [
     {
         "match": "//:class.app/util2//:res.inst/(inst[1-2])//:stat.errors$",
         "replace": "//:class.app/util2//:stat.errors//:part.inst(\\1)"
 }
\overline{1}
```
In the transforms section, each match represents a statistic that is already defined in the class and stat metadata, and the paired replace maps that statistic to one of the partitions named in the partitions element. The value of the partitioned statistic is equal to the sum of the values of the matching statistics for each resource.

See [Separating Data Into Partitions](#page-49-0) for an example. See also the "Statistic Mapping" section in the ssid-metadata(7) man page.

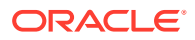

# <span id="page-19-0"></span>Mapping Topology

See mapping information in the ssid-metadata(7) man page.

# Creating a Collection

A collection is a convenient way to show multiple statistics using one SSID, as described in [Representing Sets of Statistics and Events in](https://docs.oracle.com/cd/E37838_01/html/E56520/defcollections.html) *Using Oracle Solaris 11.4 StatsStore and [System Web Interface](https://docs.oracle.com/cd/E37838_01/html/E56520/defcollections.html)* and Using Collections in *[Using Oracle Solaris 11.4 StatsStore and](https://docs.oracle.com/cd/E37838_01/html/E56520/usingcollections.html) [System Web Interface](https://docs.oracle.com/cd/E37838_01/html/E56520/usingcollections.html)*.

Use one of the following methods to create a collection:

- Create a JSON file in the /usr/lib/sstore/metadata/collections/ directory and restart the sstore service. The rules for creating a collection JSON file are documented in the ssid-collection.json(5) man page.
- Use the API described in the sstore collection alloc (3SSTORE) man page.

After the collection is created, you can disable or enable the collection by using the following commands:

- sstoreadm disable-collection
- sstoreadm enable-collection

#### **Note:**

Statistics in an enabled collection are recorded persistently. Recording too many statistics persistently can degrade system performance, especially if those statistics are expensive to record.

The user1.db-rw.json JSON file in the /usr/lib/sstore/metadata/collections/ directory includes some user-created statistics in a collection:

```
{
     "$schema": "//:collection",
    "description": "DB rw",
     "enabled": false,
     "id": "db-rw",
     "ssids": [
         "//:class.app/db1//:stat.reads",
         "//:class.app/db1//:stat.writes",
         "//:class.app/db2//:stat.reads",
         "//:class.app/db2//:stat.writes"
    \frac{1}{2},
     "user": "user1"
}
```
This collection is not enabled by default. Instead of persistently recording these statistics, this collection provides a convenient way to access these statistics by using one SSID.

Only user1 can change this collection by using the System Web Interface or the sstoreadm command.

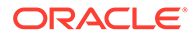

<span id="page-20-0"></span>Run the soljson fmt tool on the .json file to check for JSON syntactic errors. Run the soljsonvalidate tool on the .json file to check for JSON semantic errors. See [Using Statistics Store Metadata Files](#page-15-0) for more information. Make sure you are in a directory where you have write privilege because the soljsonfmt command creates a temporary file.

```
# soljsonfmt /usr/lib/sstore/metadata/collections/user1.db-rw.json
#
```
Restart the sstore service. Now you are able to use the collection.

```
# svcadm restart sstore:default
# sstore list //:class.collection//:collection.name/user1/db-rw
IDENTIFIER
//:class.collection//:collection.name/user1/db-rw
```
You cannot use the sstore list command to list the statistics that belong to the collection. Use the sstore info command instead.

```
# sstore info //:class.collection//:collection.name/user1/db-rw
Identifier: //:class.collection//:collection.name/user1/db-rw
  ssid: //:class.app/db1//:stat.reads
  ssid: //:class.app/db1//:stat.writes
  ssid: //:class.app/db2//:stat.reads
  ssid: //:class.app/db2//:stat.writes
 state: disabled
  uuid: 1ca6f562-e00d-42ed-b288-8047345507b6
 owner: user1
 cname: db-rw
crtime: 1464997510390334
```
You can use the collection SSID to easily record all the statistics that are in the collection:

```
# sstore capture //:class.collection//:collection.name/user1/db-rw
TIME VALUE IDENTIFIER
2016-06-03T16:54:20 33352207 //:class.app/db1//:stat.reads
2016-06-03T16:54:20 33316406 //:class.app/db1//:stat.writes
2016-06-03T16:54:20 16438126 //:class.app/db2//:stat.reads
2016-06-03T16:54:20 16370542 //:class.app/db2//:stat.writes
```
# Creating Visualizations

Visualizations enable administrators to view data graphically in the System Web Interface, as described in [Chapter 2, Using Oracle Solaris System Web Interface in](https://docs.oracle.com/cd/E37838_01/html/E56520/analyticsbui.html) *[Using Oracle Solaris 11.4 StatsStore and System Web Interface](https://docs.oracle.com/cd/E37838_01/html/E56520/analyticsbui.html)*.

## Sheet and Visualization Design Best Practices

Visualizations are organized into groups, which are organized into sections, which are on a sheet.

• Define the purpose of the sheet. When will an administrator use this sheet? How will an administrator use this sheet to learn more about this application or subsystem?

A sheet should be self explanatory and guide the administrator through the troubleshooting process. A sheet should help an administrator discover contributors to a particular problem and lead the administrator to specific actions.

• Determine the information needed to achieve the purpose. What information is most key? What information is related?

Resource utilization and saturation and number and type of errors typically are key information. Can you show utilization rather than raw usage numbers?

Time-series visualisations provide the most data dense visualisation that include historical data. Other types of visualizations should only be used if the time-series visualisation does not suit the underlying data.

Consider using  $//\text{top top to avoid switching to Pareto visualization automatically when}$ defining a time-series visualization.

Are historical comparisons of data values useful? If so, should historical comparisons be shown by default?

Is the required information available from existing statistics, do new statistics need to be created, do existing statistics need to be partitioned or mapped to achieve the purpose of this sheet?

- Determine the layout of the sheet into sections and groups. What flow should the administrator likely to follow to troubleshoot a specific problem or explore potential problems with this application or subsystem?
	- The most key information should be first, at the top of the sheet. To aid troubleshooting, provide information about potential problems or errors first, instead of starting with basic status information.
	- Sections should guide the flow of problem investigation. Based on what the most key information in the first section shows, what should the administrator look at next? Group the key indicators for the most common symptoms of problems with this subsystem into sections.
	- Related information should be in the same group.
	- Find the right balance. Organizing data into multiple groups and sections can make data easier to understand and use and reduce clutter on the screen, but too many groups and sections add to the clutter and make problems harder to investigate. Also, each section and group title takes screen real estate that visualizations could use.
- Use the purpose of the sheet to create a brief description of the sheet.
	- What data does this sheet provide?
	- What kinds of failures can this sheet help diagnose?
	- If possible, mention diagnosis specifics such as how visualizations are related and used together. What are typical steps to take to troubleshoot the system represented by this sheet?
	- Include links to additional information.
- Create a brief description for each section.
	- What is the purpose of this section? Which symptoms can be diagnosed here?
	- What steps should an administrator take here?
	- Include links to additional information.

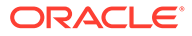

- <span id="page-22-0"></span>• Create a brief description for each visualization.
	- How can the data in this visualization be used to diagnose a problem?
	- How can an administrator compare the data values in this visualization to expected values?
	- Mention specifics such as how data is partitioned, what related data can be shown, what you can learn from this data.
	- Include links to additional information to help troubleshoot the problem, including references to visualizations on other sheets and how those would be helpful.

If you cannot clearly express the purpose of the visualization, perhaps the visualization is not needed to investigate problems with this subsystem.

- Decide what type of visualization will make the data easiest to understand and use.
	- Add operations to the SSIDs to show the most meaningful data. Do you want to show resource utilization, resource saturation, error counts, rate, top five values? Do you want to filter the data or convert to a different unit of measurement?
	- How important is historical data? To show historical data, use one of the time series type of visualizations. Consider whether the data identifiers should be in an enabled collection and collected persistently.
	- Is a stacked time series or Pareto chart better than a regular time series graph for this data? Is a gauge, bar chart, or pie chart better for what you want to show? Do you need a histogram to show which values occur most frequently?
	- Is data that is represented by different SSIDs related closely enough to show in the same visualization? For example, reads and writes of the same resources might be shown in a single visualization. To show two different SSIDs in one visualization, both SSIDs must be partitioned identically (or not partitioned), must be in the same units in a similar range of possible values, and must be able to be shown at the same time scale.
	- Are certain events useful to include with this data? Events can be shown as points on a time graph.

# How to Create a Visualization

To create a visualization, use one of the following methods:

- Use the System Web Interface as described in [How to Create a Visualization by](#page-23-0) [Using the System Web Interface](#page-23-0).
- Create a JSON file in the /usr/lib/webui/analytics/sheets/vendor or /usr/lib/webui/analytics/sheets/site directory and restart the webui/server service.

Use one of the following methods to create the JSON file:

– Export the file from the System Web Interface. In the System Web Interface, create a new sheet or copy and modify an existing sheet. To copy a sheet, open the sheet and select the Duplicate & Edit option from the Sheet Actions menu. Modifications that you make in the System Web Interface are saved in your user preferences file (/var/user/ *user-name* /webui/preferences/ solaris.json) and only you can view them. From the Sheet Actions menu,

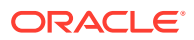

<span id="page-23-0"></span>select the Export option to save the JSON description of the sheet in the /usr/lib/ webui/analytics/sheets/vendor or /usr/lib/webui/analytics/ sheets/site directory so that all users can view it.

- Write the JSON code yourself using the following resources:
	- \* The analytics(5) man page
	- The /usr/lib/webui/analytics/sheets/analyticsimport.schema.json JSON schema file
	- \* Sheet definitions in /usr/lib/webui/analytics/sheets/solaris
	- \* Examples in later chapters in this guide

### How to Create a Visualization by Using the System Web Interface

This procedure describes all steps, starting with creating a new sheet. You can skip some of these steps by modifying an existing sheet. Open a sheet that is similar to what you want, and select the Duplicate & Edit option from the Sheet Actions menu. Then open the duplicate sheet and modify the sections, groups, and visualizations as necessary.

#### **1. Create a sheet.**

At the top of the Sheets page, select the Add Sheet button. Give the new sheet a useful name and description.

#### **2. Add a section to the sheet.**

From the Sheet Actions menu, select Add Section. From the Section Actions menu, select the Rename option to give the section a meaningful name.

#### **3. Add a group to the section.**

From the Section Actions menu, select Add Group. From the Group Actions menu, select the Properties option and give the group a useful name and description.

#### **4. Add a visualization to the group.**

Use one of the following methods to add a visualization:

- From the bottom of the Group Properties pop-up, select Add Visualization.
- From the Group toolbar, select the  $+$  icon.

Give the visualization a useful name.

From the Visualization Actions menu, select the Properties option and give the visualization a useful description.

#### **5. Add a statistic or event to the visualization.**

Use one of the following methods to add a statistic or event:

- From the Visualization Properties pop-up, select Statistics or select Events and select the + icon.
- From the Visualization Actions menu, select the Add Statistic or Event option.

Follow the prompts in the dialog. See the System Web Interface help for more information.

From the Visualization Actions menu, select the Visualization Type option to select the type of chart or graph that is most appropriate for this statistic.

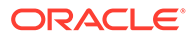

From the Visualization Actions menu, select the Set Time Range  $\rightarrow$  Custom option to select the period length that is most appropriate for monitoring this statistic. Be sure to select Ending Now.

# <span id="page-24-0"></span>Authorizing Access to Resources and Statistics

By default, any user can read and record any data in the statistics store. Anyone who is authorized to use your application should be able to browse the data about the application. Some other operations, such as reading sensitive data, are restricted. Statistics Store Operation Authorizations provides information you need to authorize access to restricted statistics store operations. The listed operations can be performed by any user that has the associated authorization. See the  $\text{store-security}(7)$  and sstore-authorized-user(7) man pages for more information. The root user or role has all solaris authorizations. Most users do not have these authorizations. You might need to assign alternative authorizations to enable a daemon or application to manipulate certain statistics store data.

You can specify a particular authorization to grant access to any user who has that authorization, or you can authorize specified users. The authorization applies to the node where the authorization is specified in the metadata and to any non-topological descendant nodes. For example, if you specify an authorized user for a class, that user can perform the specified operation on any statistics in that class. If you specify an authorized user for a statistic but not for the class, that user can perform the specified operation only on that statistic, not on other statistics in that class.

You can authorize access for any user who has a specified authorization.

- Imply a specific required authorization by setting the sensitive or expensive property to true.
- Specify a required authorization as the value of an sau\_*op\_name*\_auth property. See the table for values of *op\_name*.

You can authorize access to an operation for specified users.

Specify a list of user names as the value of an sau op name username property. See the table for values of *op\_name*. An authorized user can be a human user or a daemon. A user is also called a client.

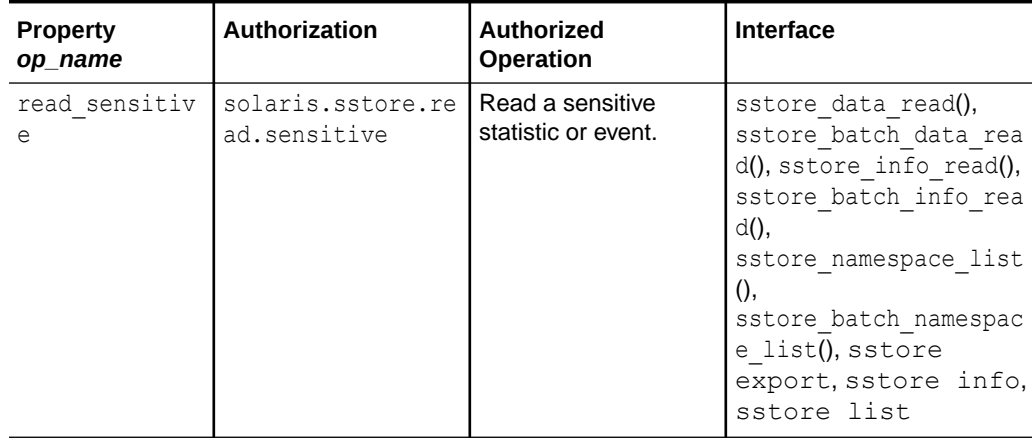

#### **Table 2-1 Statistics Store Operation Authorizations**

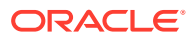

| <b>Property</b><br>op name | Authorization                        | <b>Authorized</b><br>Operation                                                                | Interface                                                                                                    |
|----------------------------|--------------------------------------|-----------------------------------------------------------------------------------------------|----------------------------------------------------------------------------------------------------|
| capture sensi<br>tive      | solaris.sstore.ca<br>pture.sensitive | Record a sensitive<br>statistic or event.                                                     | sstore data read(),<br>sstore batch data rea<br>d(), sstore capture                                                                           |
| capture expen<br>sive      | solaris.sstore.ca<br>pture.expensive | Record an expensive<br>statistic or event.                                                    | sstore data read(),<br>sstore batch data rea<br>d(), sstore capture                                                                           |
| update res                 | solaris.sstore.up<br>date.res        | Add a resource to a<br>class.                                                                 | sstore resource add()                                                                                                    |
| update res                 | solaris.sstore.up<br>date.res        | Deactivate a resource<br>that was created by a<br>previous<br>sstore resource a<br>dd() call. | sstore resource remov<br>e()                                                                                                    |
| write                      | solaris.sstore.wr<br>ite             | Provide statistic or<br>event data.                                                           | sstore data attach(),<br>sstore data update()                                                                                                 |
| delete                     | solaris.sstore.de<br>lete            | Purge statistic or<br>event data.                                                             | sstoreadm purge                                                                                                    |
| config                     | solaris.sstore.co<br>nfigure         | Update a collection<br>created by another<br>user.                                            | sstore collection wri<br>te(),<br>sstore collection set<br>state(),<br>sstore collection upd<br>ate ssid(),<br>sstore collection del<br>etc() |

<span id="page-25-0"></span>**Table 2-1 (Cont.) Statistics Store Operation Authorizations**

## Restricting Access to Sensitive Data

To restrict access to sensitive data, mark the data sensitive by specifying the sensitive property with the value true. Statistics and events that have the sensitive property set to true require a user to have the solaris.sstore.read.sensitive authorization to read the data and have the solaris.sstore.capture.sensitive authorization to capture the data. A user that has the solaris.sstore.read.sensitive authorization can export data values of any statistic in the statistics store. A user that has the solaris.sstore.capture.sensitive authorization can record data values of any statistic in the statistics store except statistics that are expensive to capture as described in [Restricting Capture of Data that is Expensive to](#page-26-0) [Capture.](#page-26-0)

To enable access by other users who need to read or record this data, specify an alternative authorization that is more targeted to this data, or specify particular users that are authorized to access this data.

To specify an alternative authorization that enables a user to access particular sensitive data, specify the sau read sensitive auth property or the sau capture sensitive auth property with the alternative authorization as the value. The value of these properties can be a list of authorizations.

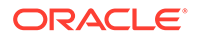

<span id="page-26-0"></span>To enable a specified user to access particular sensitive data even if the user has none of the required authorizations, specify the sau\_read\_sensitive\_username property or the sau capture sensitive username property with the user name as the value. The value of these properties can be a list of user names.

#### **Note:**

Even if you specify alternative authorizations or authorized users, you must still set the sensitive property to true.

#### **Example 2-1 Specifying Which Users Can Read Particular Sensitive Data**

The following partial metadata for a sensitive statistic enables the following users to export values of this statistic:

- Any user that has the solaris.sstore.read.sensitive authorization
- Any user that has the solaris.system.sysevent.read authorization
- The authorizeduser1 user
- The authorizeduser2 user

```
{
  "sensitive" : true,
  "sau_read_sensitive_auth" : "solaris.system.sysevent.read",
 "sau read sensitive username" : "authorizeduser1" "authorizeduser2"
}
```
#### **Example 2-2 Specifying Which Users Can Record Particular Sensitive Data**

The following partial metadata for a sensitive statistic enables the following users to record values of this statistic:

- Any user that has the solaris.sstore.capture.sensitive authorization
- Any user that has the solaris.system.sysevent.write authorization
- The authorizeduser1 user

```
{
  "sensitive" : true,
 "sau capture sensitive auth" : "solaris.system.sysevent.write",
 "sau capture sensitive username" : "authorizeduser1"
}
```
## Restricting Capture of Data that is Expensive to Capture

If capturing certain statistic data has a high cost in system resources, you might want to restrict who can capture that data. For example, using DTrace scripts to record statistic data often has a high cost in system resources.

To restrict who can capture data that is costly to capture, mark the data costly by specifying the expensive property with the value true. Statistics and events that have the expensive property set to true require a user to have the solaris.sstore.capture.expensive authorization to capture the data. A user that has the solaris.sstore.capture.expensive authorization can record data values of

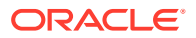

any statistic in the statistics store except statistics that are sensitive as described in [Restricting Access to Sensitive Data.](#page-25-0)

To enable access by other users who need to record this data, specify an alternative authorization that is more targeted to this data, or specify particular users that are authorized to record this data.

To specify an alternative authorization that enables a user to record particular expensive data, specify the sau capture expensive auth property with the alternative authorization as the value. The value of this property can be a list of authorizations.

To enable a specified user to record particular expensive data even if the user has none of the required authorizations, specify the sau\_capture\_expensive\_username property with the user name as the value. The value of this property can be a list of user names.

#### **Note:**

Even if you specify alternative authorizations or authorized users, you must still set the expensive property to true.

#### **Example 2-3 Specifying Which Users Can Record Particular Expensive Data**

The following partial metadata for a statistic that is expensive to record enables the following users to record values of this statistic:

- Any user that has the solaris.sstore.capture.expensive authorization
- Any user that has the solaris.system.sysevent.write authorization
- The authorizeduser1 user

```
{
  "expensive" : true,
 "sau capture expensive auth" : "solaris.system.sysevent.write",
 "sau capture expensive username" : "authorizeduser1"
}
```
#### **Example 2-4 Specifying Users Who Can Record Data that is Sensitive and Expensive**

A statistic could be both sensitive and expensive. The following partial metadata for a statistic restricts the ability to capture values of this statistic to the following users:

- Any user that has the solaris.sstore.capture.sensitive authorization
- Any user that has the solaris.sstore.capture.expensive authorization
- Any user that has the solaris.system.sysevent.write authorization
- The authorizeduser1 user

```
{
  "sensitive" : true,
  "expensive" : true,
 "sau capture sensitive_auth" : "solaris.system.sysevent.write",
 "sau_capture_sensitive_username" : "authorizeduser1",
 "sau capture expensive auth" : "solaris.system.sysevent.write",
 "sau capture expensive username" : "authorizeduser1"
}
```
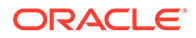

# <span id="page-28-0"></span>Authorizing the Ability to Add and Remove Resources and Statistic and Event Data

You can specify who can add resources to a class and deactivate those resources, and who can add and purge statistic and event data values.

A user who has the solaris.sstore.update.res authorization can add a resource to any class in the statistics store. To enable other users to add resources in a specific class, set the sau update.res auth property on the class to specify an alternative authorization, or set the sau update.res username property on the class to authorize particular users. These users are also able to deactivate resources that they created.

A user who has the solaris.sstore.write authorization can add or update any statistic or event data values. A user who has the solaris.sstore.delete authorization can purge any statistic or event data values from the statistics store. To enable other users to add, update, or purge specific statistic or event data, set the sau write auth and sau delete auth properties to specify an alternative authorization, or use the sau write username and sau delete username properties to authorize particular users.

# Authorizing the Ability to Configure a Collection

Configuring a collection includes adding statistics and events to the collection, removing statistics and events from the collection, enabling or disabling the collection, and deleting the collection. A user who has the solaris.sstore.configure authorization can configure any collection. The user who created the collection can configure that collection.

To enable other users to configure a particular collection, set the sau config auth property on the class to specify an alternative authorization, or set the sau config username property on the class to authorize particular users.

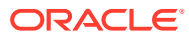

# <span id="page-29-0"></span>3

# Adding Simple Data Values to the Statistics **Store**

# Populate the Statistics Store Namespace

In this example, the application that produces the statistics is a custom application named util1.

In the /usr/lib/sstore/metadata/json/site/ directory, create the file class.app.utill.json with the following content to define the class for the utill application. Note that files in /usr/lib/sstore/metadata/json/site/ are owned by root.

```
{
    "$schema": "//:class",
   "description": "Example using count data and sstore data attach()",
    "id": "app/util1",
    "stability": "stable",
     "stat-names": [
         "//:stat.reads",
         "//:stat.writes",
         "//:stat.errors"
     ]
}
```
If you might change the semantic meaning of a statistic (for example, the type of the statistic), set the value of stability to unstable.

To define the statistics for this example, create the file stat.utill.json with the following content in the /usr/lib/sstore/metadata/json/site/directory:

```
\Gamma {
          "$schema": "//:stat",
          "description": "reads",
          "id": "//:class.app/util1//:stat.reads",
          "stability": "stable",
          "type": "counter",
          "units": "operations"
     },
     {
          "$schema": "//:stat",
          "description": "writes",
          "id": "//:class.app/util1//:stat.writes",
          "stability": "stable",
          "type": "counter",
          "units": "operations"
     },
\left\{\begin{array}{ccc} \end{array}\right\} "$schema": "//:stat",
          "description": "errors",
```
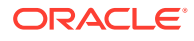

```
 "id": "//:class.app/util1//:stat.errors",
     "stability": "stable",
     "type": "counter",
     "units": "errors"
 }
```
Run the soljson fmt tool on the .json file to check for JSON syntactic errors:

```
# soljsonfmt class.app.util1.json stat.util1.json
```
Run the soljsonvalidate tool on the .json file to check for JSON semantic errors:

```
# soljsonvalidate class.app.util1.json stat.util1.json
```
Use the v option to see a list of each element and the schema against which that element was validated.

You must restart the sstore: default service to see the new class SSID.

```
$ sstore list //:class.app/util1
Warning (//:class.app/util1) - lookup error: no matches found
```
Restart the statistics store:

```
$ svcadm restart sstore:default
```
Ensure that sstore:default and other services are online:

\$ **svcs -x**

]

Check whether the metadata files imported correctly:

```
$ svcs -Lx sstore
```
The log file should show no errors and should show that the start method exited with status 0.

Try again to list the new class SSID:

```
$ sstore list //:class.app/util1
IDENTIFIER
//:class.app/util1
```
Show the metadata for the class:

```
$ sstore info //:class.app/util1
 Identifier: //:class.app/util1
  stability: stable
    $schema: //:class
description: Example using count data and sstore_data_attach()
         id: app/util1
  stat-names: //:stat.reads
  stat-names: //:stat.writes
 stat-names: //:stat.errors
```
Except for the stat-names statistic names shown in the class information, you cannot get any information about statistics until you provide values for the statistics as shown in [Update and View Statistic Values.](#page-33-0)

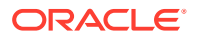

```
$ sstore list //:class.app/util1//:*
Warning (//:class.app/util1//:*) - lookup error: no matches found
$ sstore list //:class.app/util1//:stat.*
Warning (//:class.app/util1//:stat.*) - lookup error: no matches found
$ sstore list //:class.app/util1//:stat.reads
Warning (//:class.app/util1//:stat.reads) - lookup error: no matches found
```
# Create an Application that Writes Statistic Values

The application in this section does nothing other than generate values for the statistics in this example. This functionality needs to be integrated into your real application.

# C Version

Create the file utill.c with the following content to increment the counter statistics in this example. See the libsstore(3LIB) and sstore data attach(3SSTORE) man pages for information about the libsstore C interfaces and types.

```
/*
  * Example program to provide statistics values using sstore_data_attach().
 */
#include <libsstore.h>
#include <stdio.h>
#include <unistd.h>
#include <stdlib.h>
#include <fcntl.h>
#include <sys/stat.h>
#include <sys/types.h>
#define NUM_STATS 3
/* libsstore handle */
sstore handle t hdl;
/* statistic identifiers */
char *ids[NUM STATS] = { "//:class.app/util1//:stat.reads",
     "//:class.app/util1//:stat.writes",
     "//:class.app/util1//:stat.errors"
};
/* structure where values are stored */
struct mystats {
   uint64 t reads;
   uint64 t writes;
    uint64_t errors;
};
int main()
{
     int iterations = 500;
    struct mystats *stats;
     /* Allocate a libsstore handle. */
    if ((hdl = sstore alloc()) == NULL {
             (void) printf("Failed to allocate handle.");
            return (-1);
     }
```
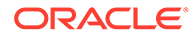

```
 /*
  * These statistics already have metadata in a common location,
 * so sstore knows how to create them. sstore data attach() will
 * create a shared-memory region between sstore and this program.
 */
 if (sstore_data_attach(hdl, (const char **)&ids, NUM_STATS,
    (uint64 t **) & stats) != ESSTORE OK) {
         (void) fprintf(stderr,
             "sstore_data_attach() failed because %s\n",
            sstore err description(hdl));
        return (-1);
 }
 /*
  * Update the values in the structure.
  * The new values will be stored when sstore reads them.
  */
while (iterations-- > 0) {
    stats->reads += rand() % 6;
     stats->writes += rand() % 5;
     stats->errors += rand() % 2;
     sleep(1);
 }
 /*
  * Free the libsstore handle.
  * The statistics are marked as not being actively provided.
  */
 sstore_free(hdl);
 return (0);
```
Compile this sample application:

```
$ cc -lsstore -o util1 util1.c
```
### Python Version

}

Create the file  $util1.py$  with the following content to increment the counter statistics in this example. See the libsstore(python) man page for information about the Python libsstore library, the SStore class, and the data attach() method.

```
#!/usr/bin/python
# Example program to provide statistics values using Python data attach().
import time
import random
from libsstore import SStore
ssids = [
    "//:class.app/util1//:stat.reads",
     "//:class.app/util1//:stat.writes",
     "//:class.app/util1//:stat.errors"
]
# Get an instance of the SStore class.
```
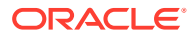

```
ss = SStore()
# Set up the shared memory region.
try:
   stats = ss.data attach(ssids)
except:
    print("data_attach() failed. Reason {0}".format(
        ss.err description))
     exit(1)
# Update statistics every second.
for i in range (500):
   stats[0] += random.randint(2, 6)stats[1] += random.randint(1,4)
    stats[2] += random.randint(0,1) time.sleep(1)
```
# Update and View Statistic Values

Run the application:

\$ **./util1**

List the new statistics. The sstore command lists them in alphabetical order:

```
$ sstore list //:class.app/util1//:stat.*
IDENTIFIER
//:class.app/util1//:stat.errors
//:class.app/util1//:stat.reads
//:class.app/util1//:stat.writes
```
Show metadata for the new statistics:

```
$ sstore info //:class.app/util1//:stat.*
 Identifier: //:class.app/util1//:stat.errors
     $schema: //:stat
description: errors
          id: //:class.app/util1//:stat.errors
   stability: stable
       units: errors
       type: counter
  Identifier: //:class.app/util1//:stat.reads
     $schema: //:stat
description: reads
          id: //:class.app/util1//:stat.reads
   stability: stable
       units: operations
       type: counter
  Identifier: //:class.app/util1//:stat.writes
     $schema: //:stat
description: writes
          id: //:class.app/util1//:stat.writes
   stability: stable
       units: operations
       type: counter
```
Record values. If the program has finished running, you only see the last value that was recorded in the shared memory space.

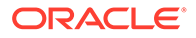

```
$ sstore capture //:class.app/util1//:stat.*
TIME VALUE IDENTIFIER
2016-06-01T16:04:14 252 //:class.app/util1//:stat.errors
2016-06-01T16:04:14 1191 //:class.app/util1//:stat.reads
2016-06-01T16:04:14 959 //:class.app/util1//:stat.writes
2016-06-01T16:04:14 252 //:class.app/util1//:stat.errors
2016-06-01T16:04:14 1191 //:class.app/util1//:stat.reads
2016-06-01T16:04:14 959 //:class.app/util1//:stat.writes
^{\wedge}C
```
Re-run the program, and record the values while the program is running:

```
$ ./util1 &
$ sstore capture //:class.app/util1//:stat.*
TIME VALUE IDENTIFIER
2016-06-01T14:36:54 2 //:class.app/util1//:stat.errors
2016-06-01T14:36:54 3 //:class.app/util1//:stat.reads
2016-06-01T14:36:54 4 //:class.app/util1//:stat.writes
2016-06-01T14:36:54 2 //:class.app/util1//:stat.errors
2016-06-01T14:36:54 3 //:class.app/util1//:stat.reads
2016-06-01T14:36:54 8 //:class.app/util1//:stat.writes
2016-06-01T14:36:55 3 //:class.app/util1//:stat.errors
2016-06-01T14:36:55 3 //:class.app/util1//:stat.reads
2016-06-01T14:36:55 12 //:class.app/util1//:stat.writes
^{\wedge}C
```
The export command can show values that were recorded in the past. The export command prints all the requested values for one statistic and then all the values for the next statistic:

```
$ sstore export -t 2016-06-01T16:58:20 -p 3 //:class.app/util1//:stat.*
TIME VALUE IDENTIFIER
2016-06-01T16:58:20 244 //:class.app/util1//:stat.errors
2016-06-01T16:58:21 245 //:class.app/util1//:stat.errors
2016-06-01T16:58:22 246 //:class.app/util1//:stat.errors
2016-06-01T16:58:20 1144 //:class.app/util1//:stat.reads
2016-06-01T16:58:21 1148 //:class.app/util1//:stat.reads
2016-06-01T16:58:22 1152 //:class.app/util1//:stat.reads
2016-06-01T16:58:20 712 //:class.app/util1//:stat.writes
2016-06-01T16:58:21 715 //:class.app/util1//:stat.writes
2016-06-01T16:58:22 717 //:class.app/util1//:stat.writes
```
# Create a Graph to Visualize the Statistic Values

```
Create the following sheet metadata file named util1. json in the
directory /usr/lib/webui/analytics/sheets/site/. Each graph or
visualization must be in a group, each group must be in a section, and each section
must be in a sheet. Each visualization, group, section, and sheet must have a unique
name: They cannot all be named util1 statistics, for example. The following file defines
two visualizations in one group: one visualization for the read and write operations
counts, and one visualization for the error count.
```

```
{
     "$schema": "file:///analytics-import.schema.json",
     "v1": {
         "groups": [
             {
                  "description": "Reads, writes, and error counts for the util1 
example",
```
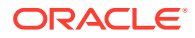

```
 "uniqueName": "util1 statistics Group",
                 "visualizations": [
                     "util1 operations",
                     "util1 errors"
 ]
 }
        ],
         "sections": [
             {
                 "groups": [
                     "util1 statistics Group"
                \frac{1}{2},
                 "uniqueName": "util1 statistics Section"
 }
        ],
         "sheets": [
\{ "description": "Statistics for the util1 data_attach example.",
                 "sections": [
                     "util1 statistics Section"
                \left| \cdot \right| "tags": [
                     "data_attach",
                     "memory map"
                \frac{1}{2} "uniqueName": "util1 statistics"
 }
        ],
         "visualizations": [
             {
                 "description": "Count of errors from util1",
                 "ssids": [
                     "//:class.app/util1//:stat.errors"
                \frac{1}{2},
                 "style": "time-series",
                 "uniqueName": "util1 errors"
             },
\{ "description": "Counts of read and write operations for util1",
                 "ssids": [
                     "//:class.app/util1//:stat.reads",
                     "//:class.app/util1//:stat.writes"
                \vert,
                 "style": "time-series",
                 "uniqueName": "util1 operations"
 }
        ]
    }
```
Run the soljsonfmt tool on the .json file to check for JSON syntactic errors. Run the soljsonvalidate tool on the .json file to check for JSON semantic errors:

```
# soljsonfmt util1.json
# soljsonvalidate /usr/lib/webui/analytics/sheets/analytics-import.schema.json 
util1.json
```
Restart the webui/server: default service and ensure the service is online:

```
$ svcadm restart svc:/system/webui/server:default
```
\$ **svcs webui/server**

}

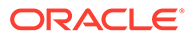

STATE STIME FMRI online 14:02:22 svc:/system/webui/server:default

Ensure the new sheet file was successfully read:

#### \$ **svcs -Lx webui/server**

```
[ 2016 Jun 22 14:02:20 Executing start method ("/lib/svc/method/svc-webui-server 
start"). ]
Importing preference files
Found : 14 files
Imported : 1 updated/new files
Successfully imported 1 files, removed 0 files
Import succeeded
Starting Apache webserver
Apache start completed
```
[ 2016 Jun 22 14:02:22 Method "start" exited with status 0. ]

When administrators open the Sheets view in the System Web Interface, they see a new sheet named "util1 statistics". If the util1 program is not running, the "util1 operations" and "util1 errors" visualizations show only the last values that were recorded. When the utill program is started, the graphs show the values updating as they are recorded.

The following figure shows the values of uniqueName specified in the  $util$ .json sheet definition file displayed as the names of the sheet, section, group, and visualizations. The statistic labels in the legend of each visualization were specified in description elements in the stat.utill.json statistic definition file, and the units of the y-axis were specified in the units elements. The reads and writes statistics must be the same units to display on the same visualization.

#### Graphs Showing Updating Values

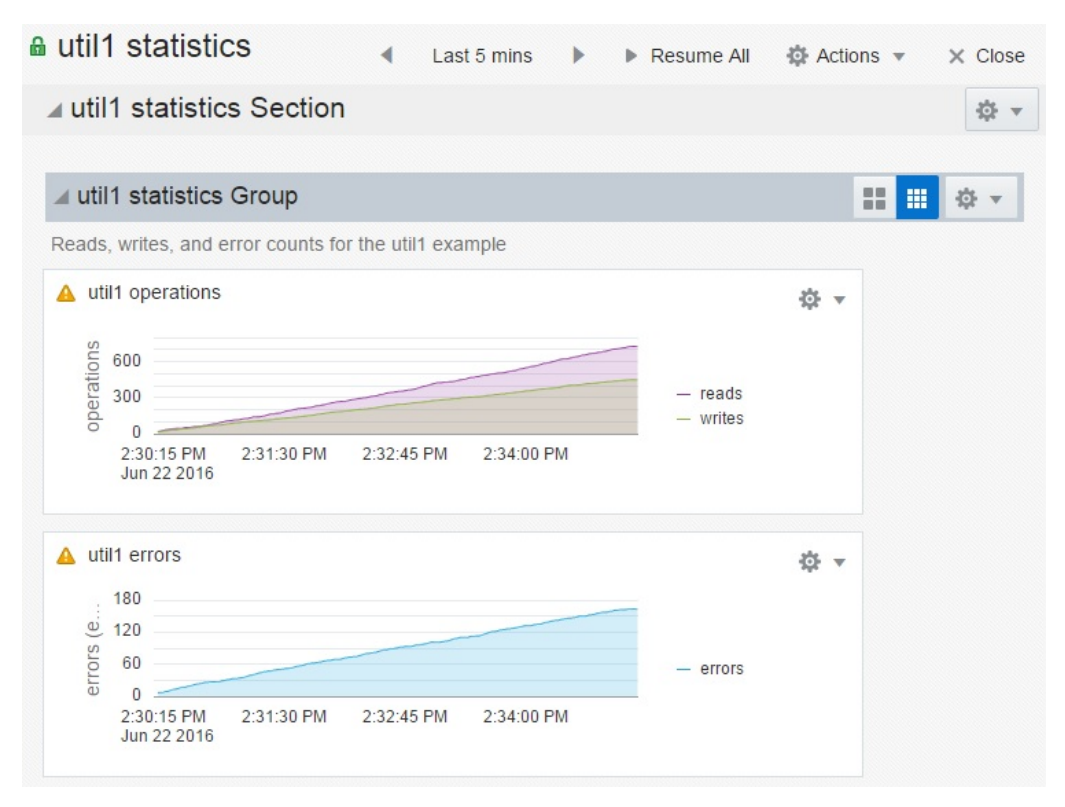

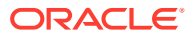

What do your users need to know about these statistics? An ever-increasing total count of operations over time might not be very useful. Edit the sheet definition file to add  $//:op.rate$ to each statistic as shown:

```
{
     "$schema": "file:///analytics-import.schema.json",
     "v1": {
         "groups": [
\{ "description": "Rate of change of the reads, writes, and errors counts 
for the util1 example",
                 "uniqueName": "util1 statistics Group",
                 "visualizations": [
                     "util1 operations",
                     "util1 errors"
 ]
 }
        \cdot "sections": [
\{ "groups": [
                     "util1 statistics Group"
                \frac{1}{2},
                 "uniqueName": "util1 statistics Section"
 }
         ],
         "sheets": [
             {
                 "description": "Statistics for the util1 data_attach example.",
                 "sections": [
                     "util1 statistics Section"
                 ],
                 "tags": [
                     "data_attach",
                     "memory map"
                \frac{1}{\sqrt{2}} "uniqueName": "util1 statistics"
 }
         ],
         "visualizations": [
             {
                 "description": "Rate of change of errors count from util1",
                 "ssids": [
                     "//:class.app/util1//:stat.errors//:op.rate"
                \frac{1}{2},
                 "style": "time-series",
                 "uniqueName": "util1 errors"
             },
\{ "description": "Rate of change of read and write operations count for 
util1",
                 "ssids": [
                     "//:class.app/util1//:stat.reads//:op.rate",
                     "//:class.app/util1//:stat.writes//:op.rate"
                \frac{1}{2} "style": "time-series",
                 "uniqueName": "util1 operations"
 }
         ]
     }
}
```
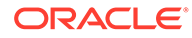

Restart the webui/server:default service and ensure the service is online. The System Web Interface will close and request that you log in again. Restart the utill program, and now you see a graph of the rate of change of the statistics.

#### Graph Showing Rate of Change of Statistics

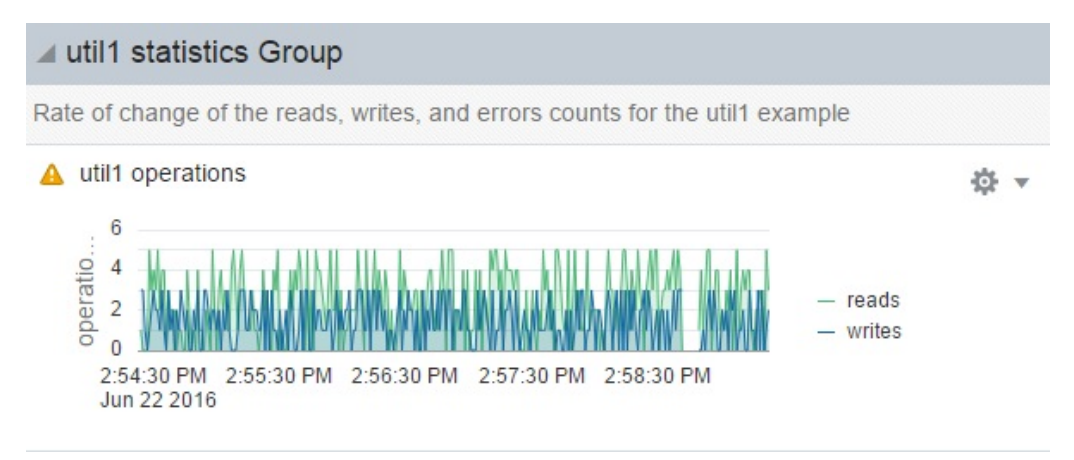

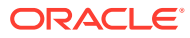

# <span id="page-39-0"></span>4 Specifying Resources

# Collect Data for Statically Allocated Resources

The examples described in this section are similar to the previous example. The difference is that resources are defined for the applications in these examples. For an application, a resource typically is an instance of the application. The examples described in this section define three resources for the application: Customers, Products, and Orders. The same statistics that were associated directly with the application in the previous example are also associated with each resource in these examples.

These examples focus on the differences between these examples and the previous example. For more complete descriptions of these files and procedures, see [Adding Simple](#page-29-0) [Data Values to the Statistics Store.](#page-29-0)

## Add Resources to the Class Metadata

In the /usr/lib/sstore/metadata/json/site/ directory, create the file class.app.util2.json with the following content to include the three static resources for the util2 application. In this version, the description and the name of the application are updated . The stat-names element is the same as in the previous example. The following elements are new:

- instance-metadata
- namespaces
- static-instances

Note that the value of resource-name in the namespaces element matches the value of namespace in the static-instances element.

```
{
     "$schema": "//:class",
     "description": "Example util1 plus statically-allocated resources",
     "id": "app/util2",
"instance-metadata": {
"description": "Instances of util2",
"stability": "stable"
},
"namespaces": [
{
"name-type": "string",
"resource-name": "inst"
}
],
     "stability": "stable",
     "stat-names": [
         "//:stat.reads",
         "//:stat.writes",
         "//:stat.errors"
```
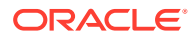

```
],
"static-instances": [
{
"name": "Customers",
"namespace": "inst"
},
{
"name": "Products",
"namespace": "inst"
},
{
"name": "Orders",
"namespace": "inst"
}
     ]
}
```
Create the file stat.util2.json, which is the same as the stat.util1.json file except that utill is changed to utill in each id value.

```
[
     {
         "$schema": "//:stat",
         "description": "reads",
         "id": "//:class.app/util2//:stat.reads",
         "stability": "stable",
         "type": "counter",
         "units": "operations"
     },
     {
         "$schema": "//:stat",
         "description": "writes",
         "id": "//:class.app/util2//:stat.writes",
         "stability": "stable",
        "type": "counter",
         "units": "operations"
     },
     {
         "$schema": "//:stat",
         "description": "errors",
         "id": "//:class.app/util2//:stat.errors",
         "stability": "stable",
         "type": "counter",
         "units": "errors"
     }
]
```
Restart the sstore: default service and view the util2 statistic metadata.

```
$ svcadm restart sstore:default
$ sstore info //:class.app/util2
        Identifier: //:class.app/util2
       namespaces: {'0': '{'name-type': 'string', 'resource-name': 'inst'}'}
           $schema: //:class
       description: Example util1 plus statically-allocated resources
                id: app/util2
instance-metadata: {'description': 'Instances of util2', 'stability': 'stable'}
 static-instances: {'0': '{'name': 'Customers', 'namespace': 'inst'}', '1': 
'{'name': 'Products', 'namespace': 'inst'}', '2': '{'name': 'Orders', 
'namespace': 'inst'}'}
         stability: stable
```
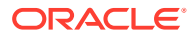

```
 stat-names: //:stat.reads
 stat-names: //:stat.writes
 stat-names: //:stat.errors
```
# <span id="page-41-0"></span>Modify the Application to Save Statistic Values for Each Resource

The  $util2.c$  file is the same as the util1.c file except for the description at the top of the file and the following changes:

- Change NUM STATS from 3 to 9.
- The ids array has two changes:
	- Change utill to utill in the class name of each SSID.
	- Add the three resource instances, each with all three statistics.
- The  $while()$  loop updates nine statistics instead of three.

Note that the stats structure is unchanged and the sstore data attach() call is unchanged.

```
/*
  * Sample program to use sstore_data_attach() to provide values for
  * statistics of statically allocated resources.
  */
#include <libsstore.h>
#include <stdio.h>
#include <unistd.h>
#include <stdlib.h>
#include <fcntl.h>
#include <sys/stat.h>
#include <sys/types.h>
#define NUM_STATS 9
/* libsstore handle */
sstore handle t hdl;
/* statistic identifiers */
char *ids[NUM_STATS] = {
     "//:class.app/util2//:res.inst/Customers//:stat.reads",
     "//:class.app/util2//:res.inst/Customers//:stat.writes",
     "//:class.app/util2//:res.inst/Customers//:stat.errors",
     "//:class.app/util2//:res.inst/Products//:stat.reads",
     "//:class.app/util2//:res.inst/Products//:stat.writes",
     "//:class.app/util2//:res.inst/Products//:stat.errors",
     "//:class.app/util2//:res.inst/Orders//:stat.reads",
     "//:class.app/util2//:res.inst/Orders//:stat.writes",
     "//:class.app/util2//:res.inst/Orders//:stat.errors"
};
/* structure where values are stored */
struct mystats {
    uint64_t reads;
   uint64 t writes;
    uint64_t errors;
};
int main()
{
     int iterations = 500;
```

```
 struct mystats *stats;
     /* Allocate a libsstore handle. */
    if ((hdl = sstore alloc()) == NULL) {
              (void) printf("Failed to allocate handle.");
             return (-1);
     }
     /*
      * These statistics already have metadata in a common location,
     * so sstore knows how to create them. sstore data attach() will
      * create a shared-memory region between sstore and this program.
      */
    if (sstore data attach(hdl, (const char **) &ids, NUM STATS,
         (uint64 t **) &stats) != ESSTORE OK) {
              (void) fprintf(stderr,
                  "sstore_data_attach() failed because %s\n",
                 sstore err description(hdl));
             return (-1)^7;
     }
     /*
      * Update the values in the structure.
      * The new values will be stored when sstore reads them.
      */
    while (iterations-- > 0) {
stats[0].reads += rand() % 6;
stats[0].writes += rand() % 4;\texttt{stats[0].errors} \texttt{+=} \texttt{rand() } \texttt{\$ 2;}stats[1].reads += rand() % 8;
stats[1].writes += rand() % 4;
stats[1].errors += rand() % 2;
stats[2].reads += rand() % 9;
stats[2].writes += rand() % 5;
stats[2].errors += rand() % 2;
         sleep(1);
     }
     /*
      * Free the libsstore handle.
      * The statistics are marked as not being actively provided.
      */
    sstore free(hdl);
     return (0);
}
```
### View Statistic Values for Statically Allocated Resources

Compile and run the util2 application.

```
# cc -lsstore -o util2 util2.c
# ./util2 &
# sstore capture //:class.app/util2//:*//:*
TIME VALUE IDENTIFIER
2016-06-12T04:34:28 2 //:class.app/util2//:res.inst/Customers//:stat.errors
2016-06-12T04:34:28 5 //:class.app/util2//:res.inst/Customers//:stat.reads
2016-06-12T04:34:28 5 //:class.app/util2//:res.inst/Customers//:stat.writes
2016-06-12T04:34:28 2 //:class.app/util2//:res.inst/Orders//:stat.errors
```
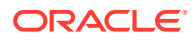

```
2016-06-12T04:34:28 8 //:class.app/util2//:res.inst/Orders//:stat.reads
2016-06-12T04:34:28 12 //:class.app/util2//:res.inst/Orders//:stat.writes
2016-06-12T04:34:28 3 //:class.app/util2//:res.inst/Products//:stat.errors
2016-06-12T04:34:28 9 //:class.app/util2//:res.inst/Products//:stat.reads
2016-06-12T04:34:28 6 //:class.app/util2//:res.inst/Products//:stat.writes
```
# <span id="page-43-0"></span>Create a Graph to Visualize Resource Statistics

```
Create the following sheet metadata file named util2. json in the directory /usr/lib/
webui/analytics/sheets/site/:
```

```
{
     "$schema": "file:///analytics-import.schema.json",
     "v1": {
        "groups": [
\{ "description": "Rate of change of the reads, writes, and errors counts 
for the util2 example",
                "uniqueName": "util2 statistics Group",
                "visualizations": [
                    "util2 writes",
                    "util2 Customers"
 ]
 }
        ],
        "sections": [
\{ "groups": [
                    "util2 statistics Group"
 ],
                "uniqueName": "util2 statistics Section"
 }
        ],
        "sheets": [
\{ "description": "Resource statistics for the util2 example.",
                "sections": [
                    "util2 statistics Section"
               \frac{1}{2},
                "tags": [
                    "data_attach",
                    "static resources"
               \vert,
                "uniqueName": "util2 statistics"
            }
        ],
        "visualizations": [
\{ "description": "Rate of change of writes count for all resources",
                "ssids": [
                    "//:class.app/util2//:res.*//:stat.writes//:op.rate"
                ],
                "style": "time-series",
                "uniqueName": "util2 writes"
            },
\{ "description": "Rate of change of reads, writes, and errors count for 
Customers",
                "ssids": [
                    "//:class.app/util2//:res.inst/Customers//:stat.*//:op.rate"
```

```
\frac{1}{2},
                  "style": "time-series",
                  "uniqueName": "util2 Customers"
 }
         ]
     }
}
```
This file defines a sheet with two visualizations. One visualization shows the rate of change of write operation counts for each resource. The second visualization shows the read, write, and error count rates of change for one resource.

Restart the webui/server: default service and ensure the service is online and the visualization definitions were successfully read:

```
$ svcadm restart svc:/system/webui/server:default
$ svcs webui/server
STATE STIME FMRI
online 15:47:13 svc:/system/webui/server:default
$ svcs -Lx webui/server
```
When administrators open the Sheets view in the System Web Interface, they see a new sheet named util2 statistics, shown in the following figure. The visualization named util2 writes shows the rate of change of the writes count for the Customers resource, the Orders resource, and the Products resource. The visualization named util2 Customers shows the rate of change of the reads, writes, and errors counts for the Customers resource.

You can create partitions and use mapping to enable administrators to choose how they want to view the data. Instead of providing multiple visualizations with different views of the data, you can provide a single visualization that enables administrators to display the data in different ways. See [Separating Data Into Partitions](#page-49-0) for more information.

Graph Showing Statistics for Resources

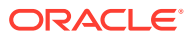

<span id="page-45-0"></span>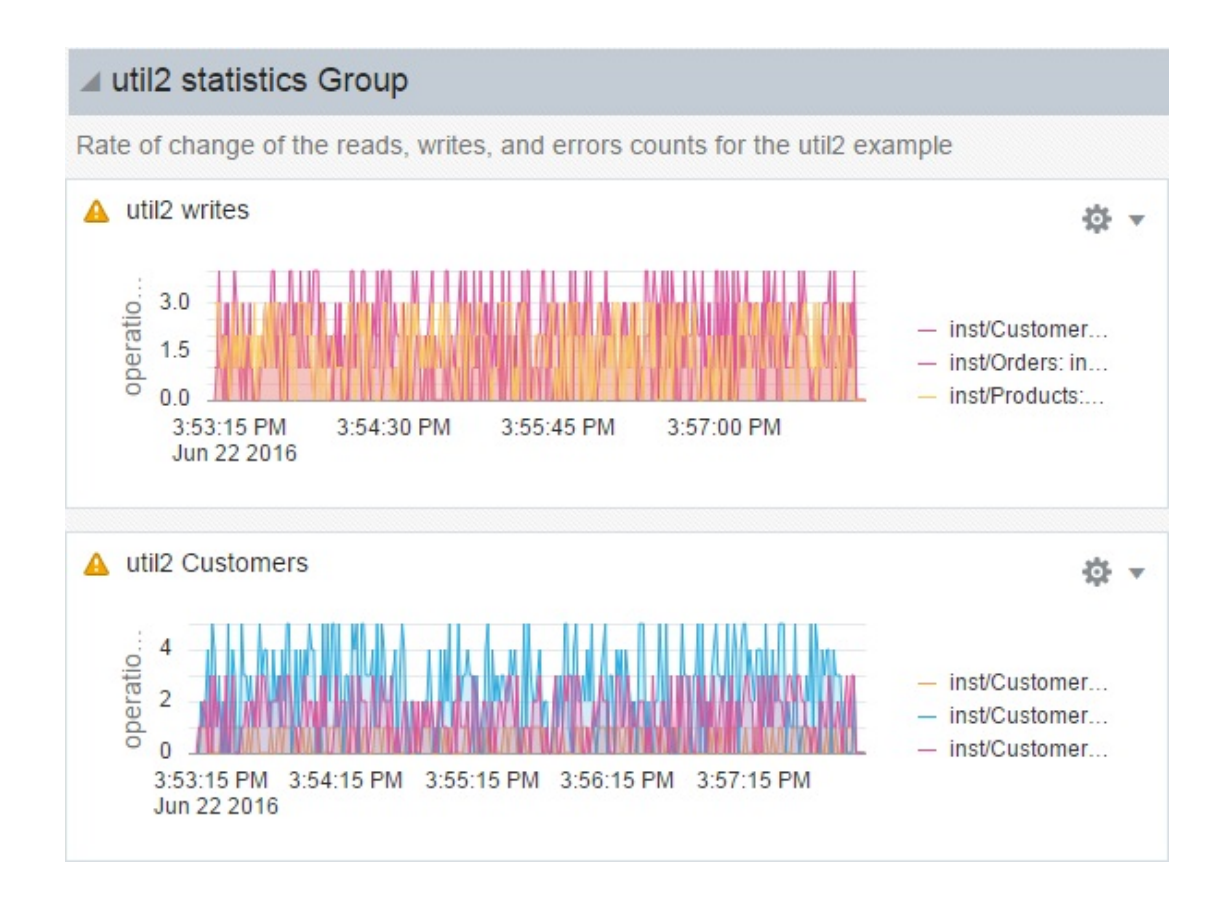

# Collect Data for Dynamically Allocated Resources

The example described in this section is similar to the previous example. The difference is that in this example you do not know ahead of time how many or which application instances will be configured on the system. The resources in this example are dynamically allocated in the application using the sstore resource add() interface.

The sstore resource add() interface protects against multiple applications providing data for the same resources as described in the following comparison:

- To allocate resources statically, you must assume the  $root$  role; the metadata files and directories are owned by  $_{\text{root}}$ . If you add conflicting metadata, you will get errors when you restart the sstore service.
- To allocate resources dynamically, you must call sstore resource add() to add the resource metadata to the statistics repository. If you try to add metadata that is already in the statistics store, you will get an error return.

Note that a single class can have both statically-allocated resources and dynamicallyallocated resources. For example, the svc class has one static resource: the default restarter service system/svc/restarter:default. Other services are added dynamically as the services are installed on the system.

# <span id="page-46-0"></span>Modify the Metadata to Omit Resource Names

The following table provides an overview of elements to define in your class metadata. Some optional elements, such as events, are not shown. This table is focused on resources. In the "No Resources" column, all statistics are class statistics.

**Table 4-1 Class Metadata Elements**

| <b>No Resources</b> |             | <b>Statically Defined</b><br><b>Resources</b> |                   | <b>Dynamically Defined</b><br><b>Resources</b> |             |
|---------------------|-------------|-----------------------------------------------|-------------------|------------------------------------------------|-------------|
|                     | schema      | ٠                                             | schema            |                                                | schema      |
| ۰                   | description | ۰                                             | description       | ۰                                              | description |
|                     | id          | ٠                                             | id                | ٠                                              | id          |
| ۰                   | stability   | ۰                                             | instance-metadata | ٠                                              | namespaces  |
|                     | stat-names  | ۰                                             | namespaces        | ٠                                              | stability   |
|                     |             | ٠                                             | stability         | ٠                                              | stat-names  |
|                     |             | ٠                                             | stat-names        |                                                |             |
|                     |             | ٠                                             | static-instances  |                                                |             |

In the /usr/lib/sstore/metadata/json/site/ directory, create the file class.app.util3.json with the following content. If you copy the file class.app.util2.json, the primary changes you need to make are:

- Delete the instance-metadata element.
- Delete the static-instances element.

The instance-metadata and static-instances elements are not used for dynamically allocated resources.

The stat-names element is the same as in the previous two examples. The namespaces element is still needed to define the type of the resources.

You might also want to update the description of the application and the name of the application in the id.

```
{
    "$schema": "//:class",
     "description": "Example util1 plus dynamically-allocated resources",
     "id": "app/util3",
     "namespaces": [
         {
             "name-type": "string",
             "resource-name": "inst"
 }
    \vert,
     "stability": "stable",
     "stat-names": [
         "//:stat.reads",
         "//:stat.writes",
         "//:stat.errors"
     ]
}
```
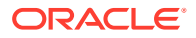

<span id="page-47-0"></span>Create the file stat.util3.json, which is the same as the stat.util2.json file except that util2 is changed to util3 in each id value.

```
 {
         "$schema": "//:stat",
         "description": "reads",
         "id": "//:class.app/util3//:stat.reads",
         "stability": "stable",
         "type": "counter",
         "units": "operations"
     },
     {
         "$schema": "//:stat",
         "description": "writes",
         "id": "//:class.app/util3//:stat.writes",
         "stability": "stable",
         "type": "counter",
         "units": "operations"
     },
     {
         "$schema": "//:stat",
         "description": "errors",
         "id": "//:class.app/util3//:stat.errors",
         "stability": "stable",
         "type": "counter",
         "units": "errors"
     }
\overline{1}
```
Restart the sstore: default service to add the new metadata to the statistics repository.

```
$ svcadm restart sstore:default
```
 $\overline{a}$ 

View the util3 statistic metadata.

```
$ sstore info //:class.app/util3
 Identifier: //:class.app/util3
 namespaces: {'0': '{'name-type': 'string', 'resource-name': 'inst'}'}
     $schema: //:class
description: Example util1 plus dynamically-allocated resources
          id: app/util3
  stability: stable
 stat-names: //:stat.reads
 stat-names: //:stat.writes
 stat-names: //:stat.errors
```
# Modify the Application to Create Resources Dynamically

The util3 version of this example application calls sstore data attach() in the same way as in the util2 version and updates the statistic values in the same way. The stats structure is the same.

The util3 version of the ids array is the same as the util2 version except that the SSIDs are not statically listed in the application. In the  $u$ til<sup>3</sup> version, the ids array is built dynamically as resources are added.

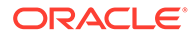

### <span id="page-48-0"></span>How to Add Resources Dynamically

Use this procedure when your application detects that a new resource has come online.

#### **1. Store an SSID for the resource in an array.**

This resource SSID has the following form:

//:class.*class*//:res.*resource*

For example, store the following SSID in an array named res\_ids.

//:class.app/util3//:res.inst/Customers

This array of resource SSIDs is an argument to sstore resource add().

#### **2. Call sstore\_resource\_add() to add the resource metadata to the statistics repository.**

For example, if you had added Customers, Products, and Orders resources to the res ids array, you could make the following call:

sstore\_resource\_add(hdl, (const char \*\*)res\_ids, 3)

An optional fourth argument enables you to include additional metadata for the resource. See the sstore resource add(3SSTORE) man page for details.

#### **3. Build the statistics array.**

Use the res ids resource SSID array and the stats structure to dynamically create the ids statistics array. As in previous versions of this example, the ids statistics array is the array that you pass to sstore\_data\_attach() and use for updating the values of the statistics.

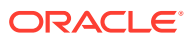

# <span id="page-49-0"></span>5 Separating Data Into Partitions

# Add Partition Metadata

The class metadata file does not need to change. Use the class.app.util2.json file shown in [Add Resources to the Class Metadata.](#page-39-0)

In this example, the statistics metadata file is modified to add a statistic that will be used in creating partitions.

### Modify the Statistics Metadata File

The statistics metadata file is the same as the  $stat.util2.java$  json file shown in [Add](#page-39-0) [Resources to the Class Metadata](#page-39-0) except that you need to add an element for the activity statistic that will be used to partition and reads and writes statistics. Modify the stat.util2.json file to have the following content:

```
\sqrt{2} {
         "$schema": "//:stat",
         "description": "reads",
         "id": "//:class.app/util2//:stat.reads",
         "stability": "stable",
         "type": "counter",
         "units": "operations"
     },
     {
         "$schema": "//:stat",
         "description": "writes",
         "id": "//:class.app/util2//:stat.writes",
         "stability": "stable",
         "type": "counter",
         "units": "operations"
     },
     {
         "$schema": "//:stat",
         "description": "errors",
         "id": "//:class.app/util2//:stat.errors",
         "stability": "stable",
         "type": "counter",
         "units": "errors"
},
{
"$schema": "//:stat",
"description": "reads or writes",
"id": "//:class.app/util2//:stat.activity",
"stability": "stable",
"type": "counter",
"units": "operations"
     }
]
```
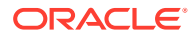

## <span id="page-50-0"></span>Create a Statistic Mapping File

```
Create a new stat-mapping metadata file with the following content in stat-
mapping.util2.json in the /usr/lib/sstore/metadata/json/site/
directory:
```

```
\sqrt{2} {
         "$schema": "//:stat-mapping",
         "description": "map util2 instance errors to aggregate class errors",
         "id": "//:class.app/util2//:stat-mapping.errors",
         "instance-metadata": {
             "partitions": [
                  "inst"
 ]
         },
         "transforms": [
\{ "match": "//:class.app/util2//:res.inst/(Customers|Products|
Orders)//:stat.errors$",
                  "replace": "//:class.app/util2//:stat.errors//:part.inst(\\1)"
 }
         ]
     },
\left\{\begin{array}{ccc} \end{array}\right\} "$schema": "//:stat-mapping",
         "description": "map util2 instance reads and writes to aggregate class 
activity",
         "id": "//:class.app/util2//:stat-mapping.activity",
         "instance-metadata": {
              "partitions": [
                  "inst",
                 "type"
 ]
         },
         "transforms": [
\{ "match": "//:class.app/util2//:res.inst/(Customers|Products|
Orders)//:stat.(reads|writes)$",
                  "replace": "//:class.app/util2//:stat.activity//:part.inst(\
\langle 1 \rangle //:part.type(\langle \langle 2 \rangle"
 }
         ]
     }
]
```
In the first stanza, the errors statistic for each instance (statically allocated Customers, Products, and Orders) is mapped to a class-level errors statistic. The partitions element indicates that the statistic is partitioned by resource (inst). The  $(\nabla^2 u)$ expression in the replace value matches the (Customers|Products|Orders) expression in the match value. The //:class.app/util2//:res.inst/ Customers//:stat.errors, //:class.app/util2//:res.inst/ Products//:stat.errors, and //:class.app/util2//:res.inst/ Orders//:stat.errors values are aggregated in the //:class.app/ util2//:stat.errors statistic. The split between resource instances is shown by the //:class.app/util2//:stat.errors//:part.inst SSID.

<span id="page-51-0"></span>In the second stanza, the reads and writes statistics for each instance are mapped to the new activity statistic that you added to the stat.util2.json file. The  $(\setminus)2$  expression in the replace value matches the (reads|writes) expression in the match value. Total reads and writes from all three instances are aggregated in the //:class.app/ util2//:stat.activity statistic. Splits between instances are shown by the //:class.app/ util2//:stat.activity//:part.inst SSID. Splits between statistics are shown by

```
the //:class.app/util2//:stat.activity//:part.type SSID.
```
# View Partitioned Statistic Values

The following output shows the values of all resource instance statistics and partitioned statistics:

```
$ ./util2 &
$ sstore capture //:class.app/util2//:*//:*
TIME VALUE IDENTIFIER
2016-06-12T05:19:54 2 //:class.app/util2//:res.inst/Customers//:stat.errors
2016-06-12T05:19:54 10 //:class.app/util2//:res.inst/Customers//:stat.reads
2016-06-12T05:19:54 7 //:class.app/util2//:res.inst/Customers//:stat.writes
2016-06-12T05:19:54 3 //:class.app/util2//:res.inst/Orders//:stat.errors
2016-06-12T05:19:54 15 //:class.app/util2//:res.inst/Orders//:stat.reads
2016-06-12T05:19:54 13 //:class.app/util2//:res.inst/Orders//:stat.writes
2016-06-12T05:19:54 3 //:class.app/util2//:res.inst/Products//:stat.errors
2016-06-12T05:19:54 13 //:class.app/util2//:res.inst/Products//:stat.reads
2016-06-12T05:19:54 7 //:class.app/util2//:res.inst/Products//:stat.writes
2016-06-12T05:19:54 //:class.app/util2//:stat.activity//:part.inst
                     Customers: 17.0
                     Orders: 28.0
                    Products: 20.0
2016-06-12T05:19:54 //:class.app/util2//:stat.activity//:part.type
                    writes: 27.0
                     reads: 38.0
2016-06-12T05:19:54 //:class.app/util2//:stat.errors//:part.inst
                    Customers: 2.0
                     Orders: 3.0
                     Products: 3.0
^{\wedge}C
```
Partitioned values are shown as real numbers.

The following output shows that the total of all reads and writes  $(17 + 28 + 20)$  or  $27 + 38$ shown in the preceding output) is stored in the //:class.app/util2//:stat.activity statistic, and the total errors from all instances is stored in the //:class.app/ util2//:stat.errors statistic:

```
$ sstore export -t 2016-06-12T05:19:53 -p 1 //:class.app/util2//:stat.*
TIME VALUE IDENTIFIER
2016-06-12T05:19:54 65.0 //:class.app/util2//:stat.activity
2016-06-12T05:19:54 8.0 //:class.app/util2//:stat.errors
```
# Create a Graph to Visualize Partitioned Statistic Values

Create the following sheet metadata file in /usr/lib/webui/analytics/sheets/site/ and then restart the webui/server: default service:

```
{
     "$schema": "file:///analytics-import.schema.json",
```
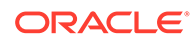

```
 "v1": {
         "groups": [
\{ "description": "util2 reads, writes, and errors partitioned by 
resource or operation",
                 "uniqueName": "util2 partitioned statistics Group",
                  "visualizations": [
                      "util2 operations summed",
                      "util2 operations not summed",
                      "util2 errors"
 ]
 }
        \vert,
         "sections": [
\{ "groups": [
                     "util2 partitioned statistics Group"
                \left| \cdot \right| "uniqueName": "util2 partitioned statistics Section"
 }
         ],
         "sheets": [
             {
                 "description": "Partitioned statistics",
                 "sections": [
                      "util2 partitioned statistics Section"
                \frac{1}{2},
                  "tags": [
                      "data_attach",
                      "partitions"
                \frac{1}{2},
                  "uniqueName": "util2 partitioned statistics"
 }
        \vert,
         "visualizations": [
             {
                  "description": "Sum of reads and writes for each resource",
                  "ssids": [
                      "//:class.app/util2//:stat.activity"
                \frac{1}{2},
                 "style": "time-series",
                  "uniqueName": "util2 operations summed"
             },
\{ "description": "reads and writes for each resource",
                 "ssids": [
                      "//:class.app/
util2//:stat.activity//:part.type(reads,writes,sum=false)"
                 ],
                 "style": "time-series",
                 "uniqueName": "util2 operations not summed"
             },
\{ "description": "util2 error counts",
                 "ssids": [
                      "//:class.app/util2//:stat.errors"
                \frac{1}{\sqrt{2}} "style": "time-series",
                  "uniqueName": "util2 errors"
 }
        \, \, \,
```
The sheet defined in this file includes two visualizations to display values of the activity statistic so that you can compare the results. You probably will define a single visualization for each statistic that you think will be most useful to most administrators. Administrators can use the System Web Interface to change the visualization if necessary.

All three visualizations defined in this metadata file have an inst choice on the partitions list. The visualization for  $//:class.append.util2//:stat.activity also has a type choice. This$ information comes from the mapping file.

In the first activity visualization ("operations summed"), if no partition is selected, the graph shows a single line labeled "reads or writes" that represents the sum of all reads and writes from any resource.

In the second activity visualization ("operations not summed"), if no partition is selected, the graph shows two lines. The line labeled "reads" is the sum of all reads performed by any resource; the line labeled "writes" is the sum of all writes performed by any resource. The first  $activity$  visualization shows this same display if the user selects  $type$  from the partitions list.

The following figure shows both activity visualizations when inst is selected from the partitions list. In the first visualization, the three lines represent the sum of all reads and writes from each resource. In the second visualization, the six lines represent the number of reads from each resource and the number of writes from each resource. Looking back at the sheet metadata file, the reads and writes are summed by default. Specifying sum=false effectively resulted in partitioning by both resource and data type at the same time.

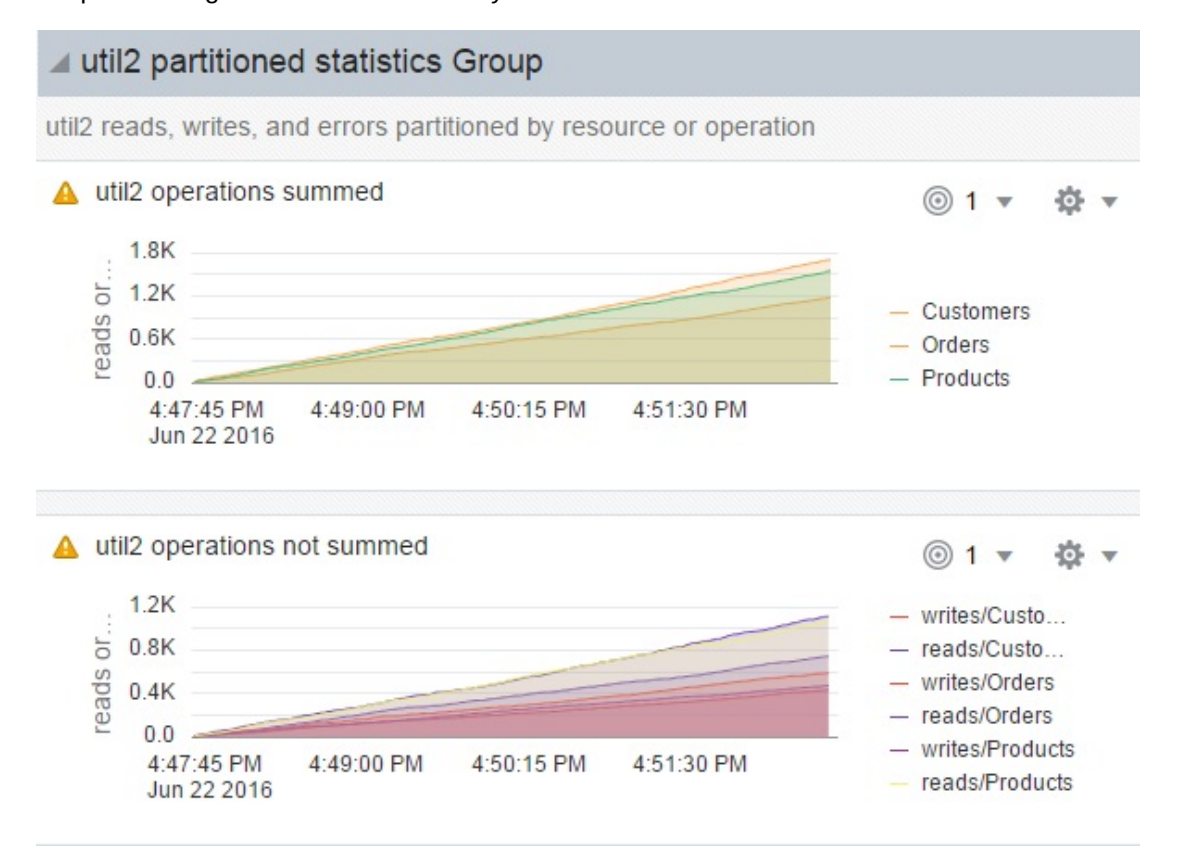

Graph Showing Statistics Partitioned by Resource

 } }

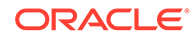

# <span id="page-54-0"></span>6 Adding Any Type of Data to the Statistics **Store**

# Create the Class and Statistic Definition Files

In the /usr/lib/sstore/metadata/json/site/ directory, create the file class.app.example.json with the following content to define the class for the example application.

```
{
    "$schema": "//:class",
   "description": "example of sstore data update()",
    "id": "app/example",
    "stability": "stable",
     "stat-names": [
         "//:stat.one",
         "//:stat.two"
    ] 
}
```
To define the statistics for this example, create the file stat.example.json with the following content in the /usr/lib/sstore/metadata/json/site/ directory:

```
\lceil { 
         "$schema": "//:stat",
         "description": "example stat one",
         "id": "//:class.app/example//:stat.one",
         "stability": "stable",
         "type": "counter",
         "units": "calls"
     }, 
\{ "$schema": "//:stat",
         "description": "example stat two",
         "id": "//:class.app/example//:stat.two",
         "stability": "stable",
         "type": "counter",
         "units": "calls"
     } 
]
```
Run the soljsonfmt tool on the .json file to check for JSON syntactic errors. Run the soljsonvalidate tool on the .json file to check for JSON semantic errors:

```
# soljsonvalidate class.app.example.json stat.example.json
# soljsonfmt class.app.example.json stat.example.json
```
You must restart the sstore:default service to see the new class SSID.

```
$ svcadm restart sstore:default
```
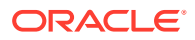

<span id="page-55-0"></span>Ensure that sstore:default and other services are online:

\$ **svcs -x**

Check whether the metadata files imported correctly:

\$ **tail `svcs -L sstore`**

The log file should show no errors and should show that the start method exited with status 0.

List the new class SSID:

```
$ sstore list //:class.app/example
IDENTIFIER
//:class.app/example
```
Show the metadata for the class:

```
$ sstore info //:class.app/example
 Identifier: //:class.app/example
     $schema: //:class
          id: app/example
description: example of sstore_data_update()
 stat-names: //:stat.one
 stat-names: //:stat.two
  stability: stable
```
# Create an Application that Updates Statistic Values

Create the file data update.c with the following content to update the statistic values in this example. Differences between this sstore data update() program and the sstore data attach() program described in [Create an Application that Writes](#page-31-0) [Statistic Values](#page-31-0) include the following:

- This sstore data update() program has no mystats structure. The mystats structure is used for the memory map in the sstore data attach() program.
- The handle to the statistics store is declared but no memory is allocated.

```
/*
  * Example program data_update.c:
  */
#include <stdio.h>
#include <stdlib.h>
#include <unistd.h>
#include <libsstore.h>
#define NUM_STATS 2
const char *ssids[NUM_STATS] = {
     "//:class.app/example//:stat.one",
     "//:class.app/example//:stat.two"
};
int main()
{
    sstore handle t hdl;
    sstore value t vals[NUM_STATS] = {0};
```
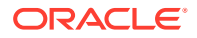

```
 int i, j;
    if ((hdl = sstore alloc()) == NULL {
         fprintf(stderr, "Failed to alloc libsstore handle\n");
         return (-1);
     }
    /* Alloc the sstore value t's */
    for (i = 0; i < NUM STATS; i++) {
        if ((vals[i] = sstore value alloc()) == NULL) {
            fprintf(stderr, "Failed to alloc sstore value t\n");
             goto end;
         }
        vals[i] \rightarrow sv type = SSTORE VALUE NUMBER;
     }
     /* Update the stats every second */
    for (i = 0; j; i++) {
         char *id, *desc;
        for (j = 0; j < NUMSTATS; j++) {
            vals[j]->sv_value.num += j + 1;
         }
         if (sstore_data_update(hdl, ssids, NUM_STATS,
            vals) != ESSTORE OK) {
                  fprintf(stderr, "Failed to update stats. "
                      "Reason: %s\n", sstore_err_description(hdl));
                 break;
         }
         /* Check warnings */
        while (sstore warning next(hdl, &id,
            \& desc) != SS WARN OK) {
                 fprintf(stderr, "failed to update stat for %s "
                      "because %s\n", id, desc);
         }
         sleep(1);
     }
end:
    for (i = 0; i < NUM STATS; i++) {
        sstore_value_free(vals[i]);
     }
    sstore free(hdl);
     return (0);
}
```
Compile the application:

\$ **cc -lsstore -o data\_update data\_update.c**

# Record Statistic Values

List the new statistics:

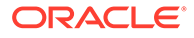

```
$ sstore list //:class.app/example//:stat.*
IDENTIFIER
//:class.app/example//:stat.one
//:class.app/example//:stat.two
```
Show information about the new statistics:

```
$ sstore info //:class.app/example//:stat.*
 Identifier: //:class.app/example//:stat.one
     $schema: //:stat
description: example stat one
          id: //:class.app/example//:stat.one
   stability: stable
        type: counter
       units: calls
  Identifier: //:class.app/example//:stat.two
     $schema: //:stat
description: example stat two
          id: //:class.app/example//:stat.two
   stability: stable
        type: counter
       units: calls
```
Run the data update application and record the statistic values:

```
$ sstore capture //:class.app/example//:stat.*
TIME VALUE IDENTIFIER
2016-05-25T23:21:02 2 //:class.app/example//:stat.one
2016-05-25T23:21:02 4 //:class.app/example//:stat.two
2016-05-25T23:21:03 3 //:class.app/example//:stat.one
2016-05-25T23:21:03 6 //:class.app/example//:stat.two
2016-05-25T23:21:04 4 //:class.app/example//:stat.one
2016-05-25T23:21:04 8 //:class.app/example//:stat.two
...
```
# <span id="page-58-0"></span>Index

### Symbols

/usr/lib/sstore/metadata/ directory, *[2-1](#page-15-0)*

### A

#### authorizations

solaris.sstore.capture.expensive, *[2-12](#page-26-0)* solaris.sstore.capture.sensitive, *[2-11](#page-25-0)* solaris.sstore.read.sensitive, *[2-11](#page-25-0)* solaris.sstore.update.res, *[2-14](#page-28-0)*

### C

C API, *[1-4](#page-10-0)*, *[3-3](#page-31-0)* collections creating, *[2-5](#page-19-0)*

### $\mathsf{D}$

data types, *[1-4](#page-10-0)*

### E

expensive property, *[2-12](#page-26-0)*

### G

graphs creating, *[2-6](#page-20-0)*, *[3-6](#page-34-0)* partitioned statistics, *[5-3](#page-51-0)* resource statistics, *[4-5](#page-43-0)*

### $H$

histograms, *[1-6](#page-12-0)*

#### J

JSON files data, *[2-1](#page-15-0)* schema, *[2-1](#page-15-0)*

### L

libsstore library, *[1-4](#page-10-0)* C API, *[3-3](#page-31-0)* Python API, *[3-4](#page-32-0)*

### M

metadata, *[3-1](#page-29-0)* metadata files, *[2-1](#page-15-0)* mmap, *[1-4](#page-10-0)*, *[3-3](#page-31-0)*

### P

```
partitions, 2-4
properties
 expensive, 2-12
 2-12
 2-12
 sau_capture_sensitive_auth, 2-11
 2-11
 2-11
 2-11
 2-14
 2-14
 sensitive, 2-11
Python API, 1-4, 3-4
```
### R

```
resources
    defining, 2-2
    dynamically allocated, 2-4, 4-7
    metadata, 4-1, 4-8
    removing, 1-7
    statically allocated, 2-3, 4-1
    topology, 2-5
```
### S

sau capture expensive auth property, [2-12](#page-26-0) sau capture expensive username property, *[2-11](#page-25-0)*, *[2-12](#page-26-0)*

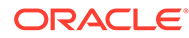

sau capture sensitive auth property, [2-11](#page-25-0) sau read expensive username property, [2-11](#page-25-0) sau read sensitive auth property, [2-11](#page-25-0) sau update res auth property, [2-14](#page-28-0) sau update res username property, [2-14](#page-28-0) sensitive property, *[2-11](#page-25-0)* shared memory area, *[1-4](#page-10-0)*, *[3-3](#page-31-0)* sheets creating, *[2-6](#page-20-0)*, *[3-6](#page-34-0)* partitioned statistics, *[5-3](#page-51-0)* resource statistics, *[4-5](#page-43-0)* solaris.sstore.capture.expensive authorization, *[2-12](#page-26-0)* solaris.sstore.capture.sensitive authorization, *[2-11](#page-25-0)* solaris.sstore.read.sensitive authorization, *[2-11](#page-25-0)* solaris.sstore.update.res authorization, *[2-14](#page-28-0)* soljsonfmt, *[2-1](#page-15-0)*, *[3-1](#page-29-0)* soljsonvalidate, *[2-1](#page-15-0)*, *[3-1](#page-29-0)* sstore command capture subcommand, *[3-5](#page-33-0)* export subcommand, *[3-5](#page-33-0)* info subcommand, *[3-5](#page-33-0)* list subcommand, *[3-5](#page-33-0)* SStore data\_attach(), *[3-4](#page-32-0)* sstore\_alloc(), *[3-3](#page-31-0)* sstore data attach, [1-4](#page-10-0) sstore data attach histogram, [1-4](#page-10-0) sstore\_data\_attach\_histogram(), *[1-6](#page-12-0)* sstore data attach(), [3-3](#page-31-0)

sstore data bulk update, [1-4](#page-10-0)

sstore data update, [1-4](#page-10-0) sstore\_free(), *[3-3](#page-31-0)* sstore histogram quantize(), [1-6](#page-12-0) sstore\_resource\_add(), *[2-4](#page-18-0)*, *[4-7](#page-45-0)* sstore resource remove(), [1-7](#page-13-0) statistics adding, *[2-1](#page-15-0)* adding values, *[1-4](#page-10-0)* bulk value update, *[1-4](#page-10-0)* categorizing values into ranges, *[1-6](#page-12-0)* histograms, *[1-6](#page-12-0)* metadata, *[2-1](#page-15-0)* partitions, *[2-4](#page-18-0)* providers, *[1-4](#page-10-0)* removing, *[1-7](#page-13-0)* updating values, *[1-4](#page-10-0)* troubleshooting, *[1-7](#page-13-0)* value time stamps, *[1-4](#page-10-0)* value types, *[1-4](#page-10-0)*

#### T

time stamps, *[1-4](#page-10-0)* topology, *[2-5](#page-19-0)*

#### $\vee$

```
visualizations
    creating, 2-6, 3-6
    partitioned statistics, 5-3
    resource statistics, 4-5
```